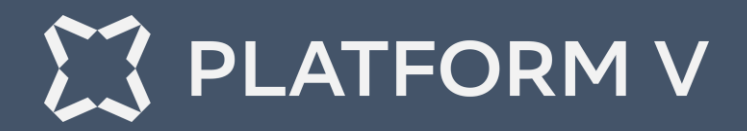

# Поиск проблем Javaприложения с 31G heap и 500G off-heap

# Дмитрий Павлов

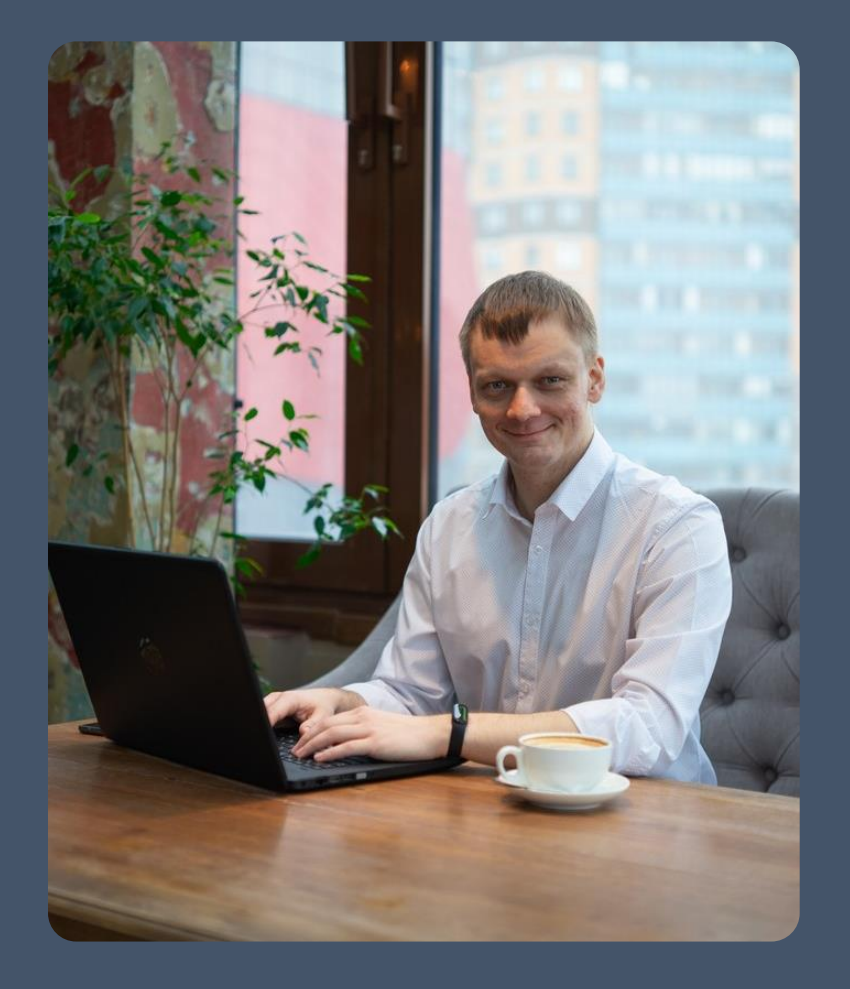

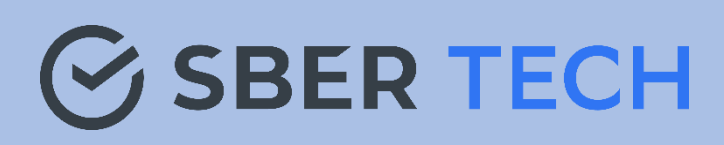

Главный эксперт Лидер команды внедрения и поддержки **PlatformV DataGrid** 

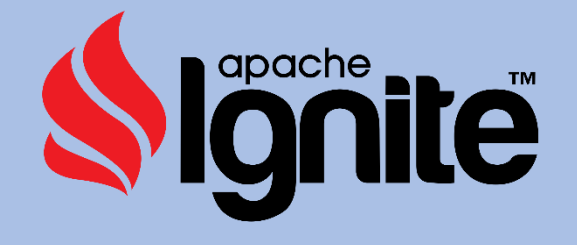

VP продукта Apache Ignite

- 20 лет в коммерческой разработке
- 7 лет работаю с in-memory БД и DataGrids

# Agenda

#### Что будет в докладе

- Примеры ошибок
- Примеры падений и как устроена отладка в этом случае
- Проблемы с диском при высокой нагрузке
- Производительность: Как действуем,  $(\vee)$ если система не укладывается в SLA

#### Чего не будет

 $(-)$ 

- Настроек zabbix и grafana
- Систем анализа логов, вроде ELK
- Best practices для grep

# **Platform V DataGrid**

Распределенная БД и IMDG

Ha Java

На основе Apache Ignite

Узел - отдельный сервер Данные на диске - поверх FS

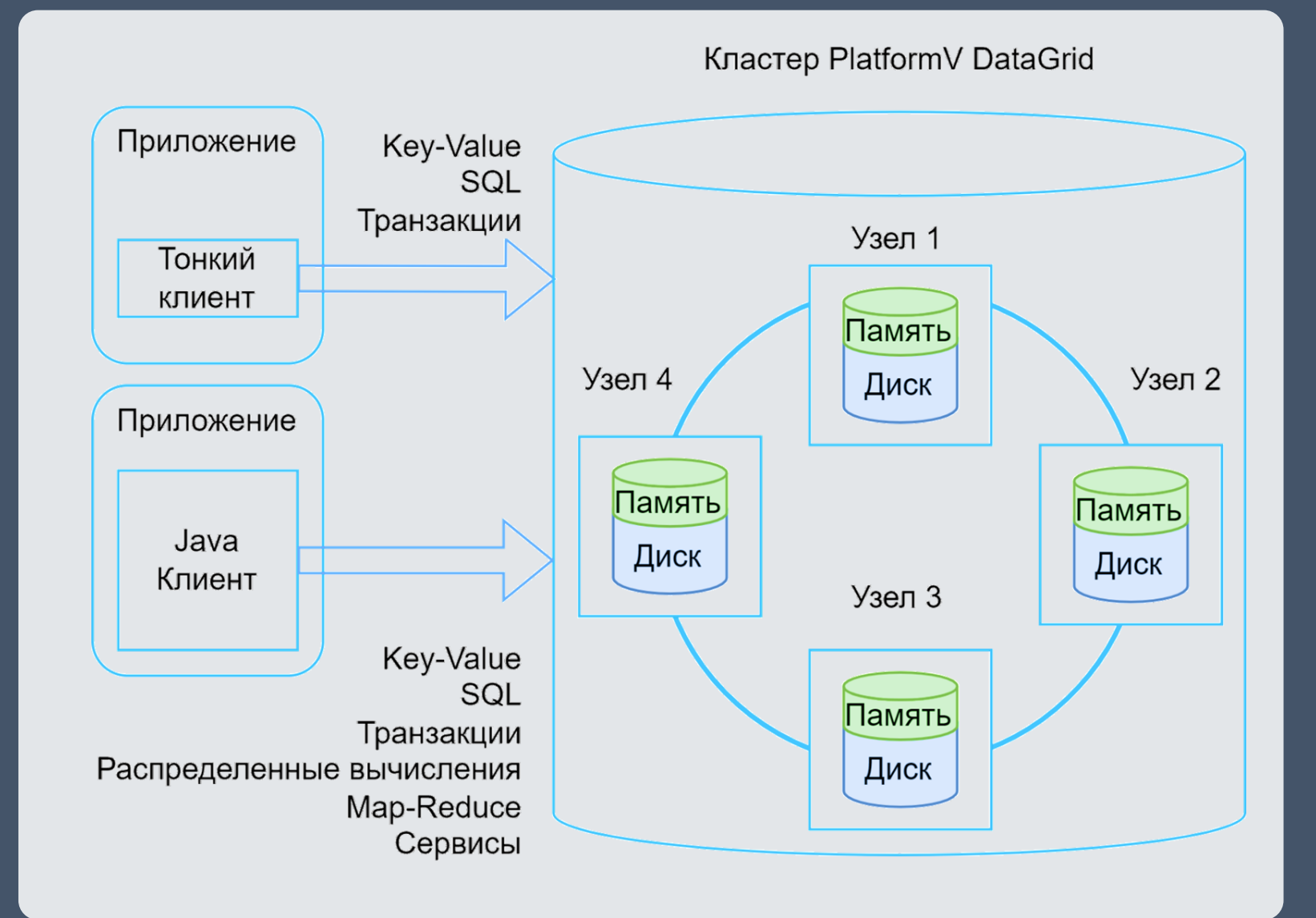

## Процессинг банковских карт

- Объем: 3 Тb на узел, 96 Тb на кластер
- **Rps: 150 000**
- **Tps: 5000 (в тестах выше)**
- Серверов в кластере: 32
- Кластеров Active-Active: 12 в двух ЦОДах
- 1000 групп клиентов, копии в Зх кластерах
- SLA: сотни миллисекунд на транзакцию

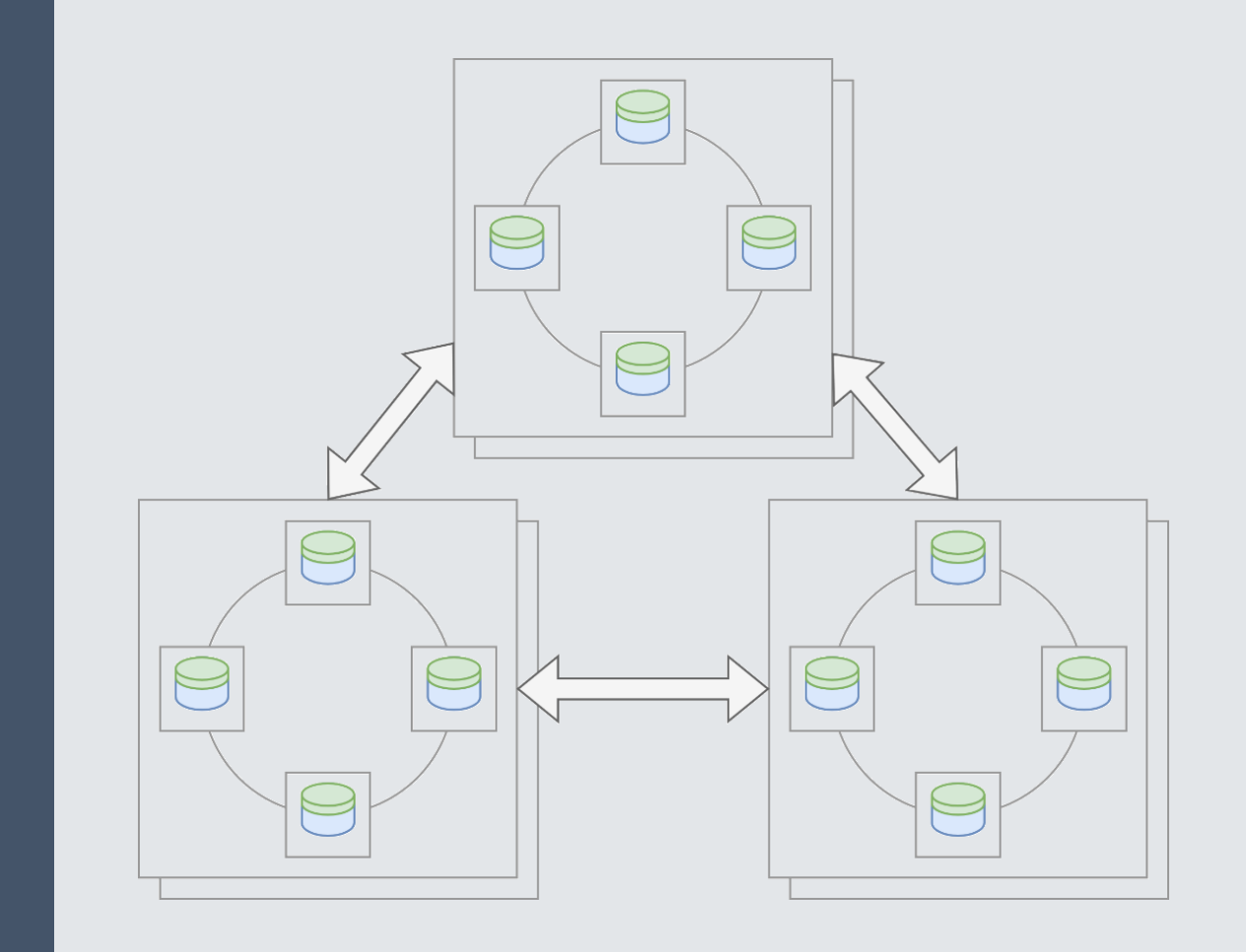

# Проблемы с железом?

- Переполнение pecypca
- Некорректная работа pecypca

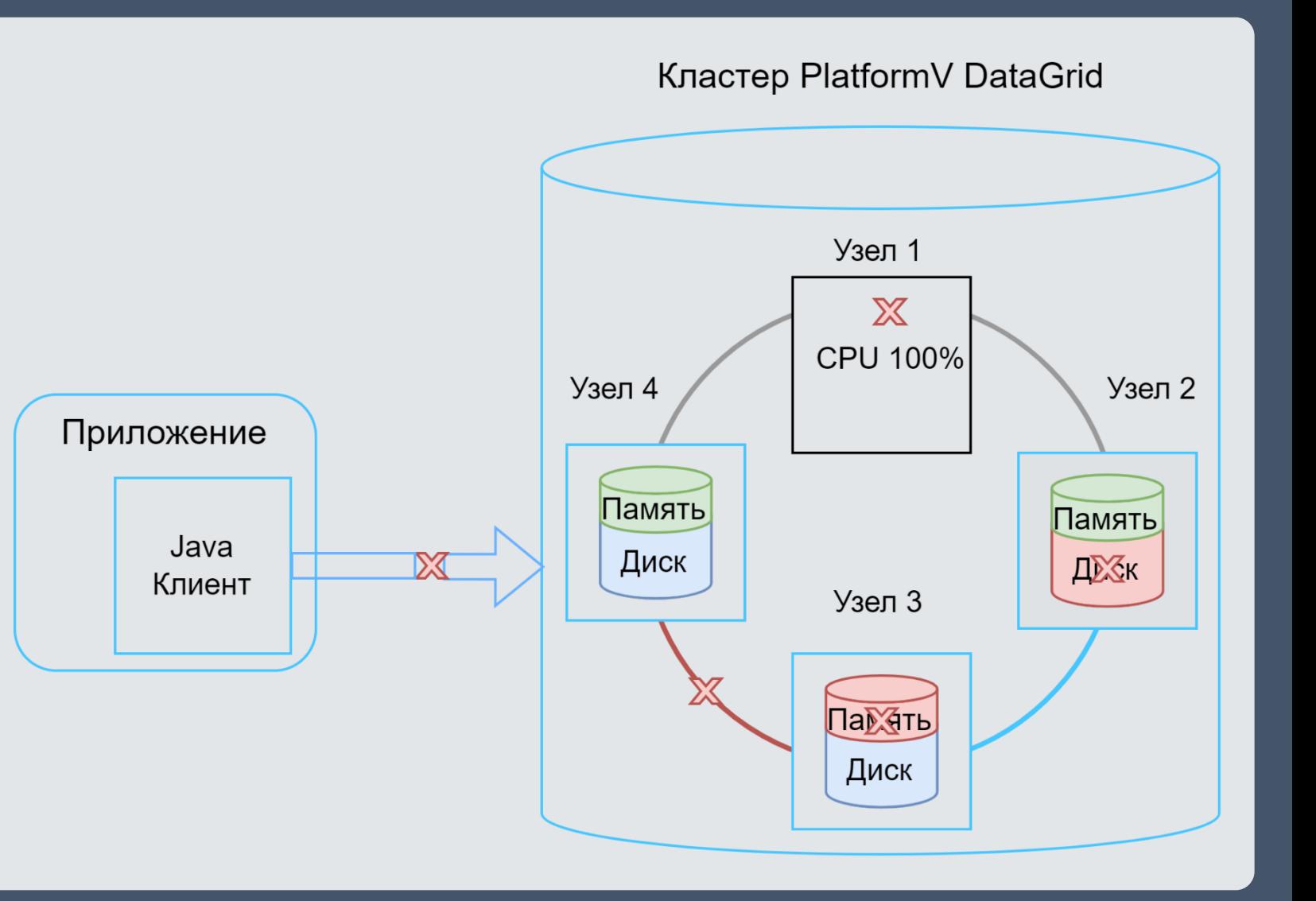

# Disclaimer

Инцидент - не приводит к остановке системы

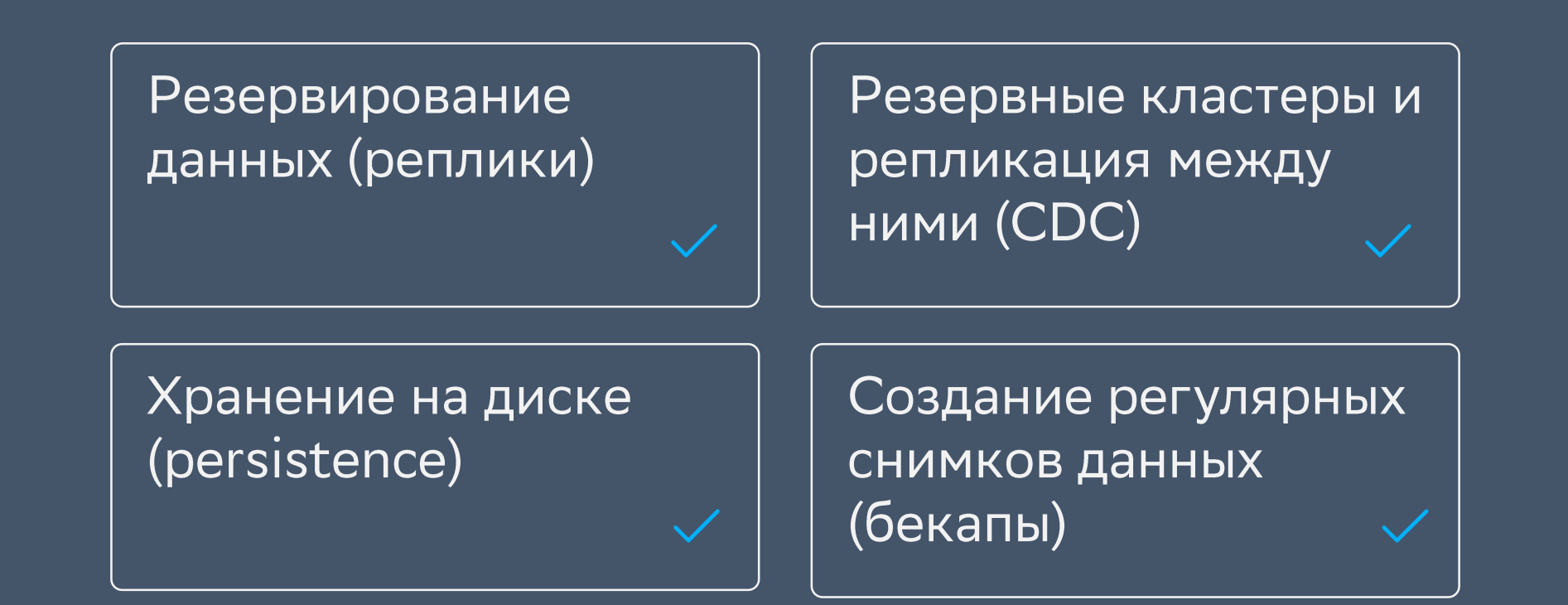

Надежность описывается в приложениях А&В (после финального слайда)

# Примеры ошибок

Вылет узла с исключением или error

# Куда смотреть? #1

- В лог самого процесса: ignite.log
	- (В Ignite есть разные движки, в основном в ПРОД log4j2)
	- grep exception
	- grep error
	- Проблемный узел/все узлы

java.io.IOException: No space left on device

# No space left on device

- Только проактивно мониторить: например, df-h
- Маштабироваться вовремя
- Очень давно не случалось

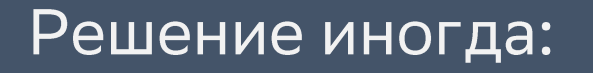

- Persistence defragmentation
- Страницы не освобождаются назад
- Requires taking nodes out of their normal operations

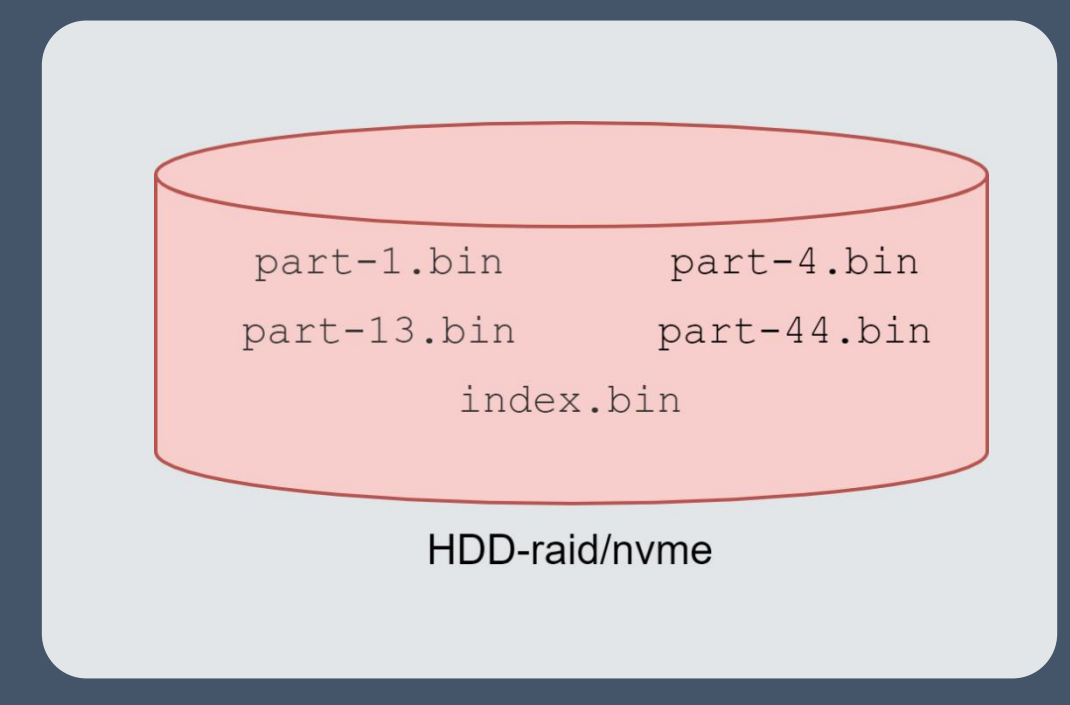

## Мониторинг

- Пресеты Zabbix
- Дашборды Grafana
- Параметры оборудования, количество операций, размеры файлов (heap/region там же)
- более интеллектуальный анализ проблем

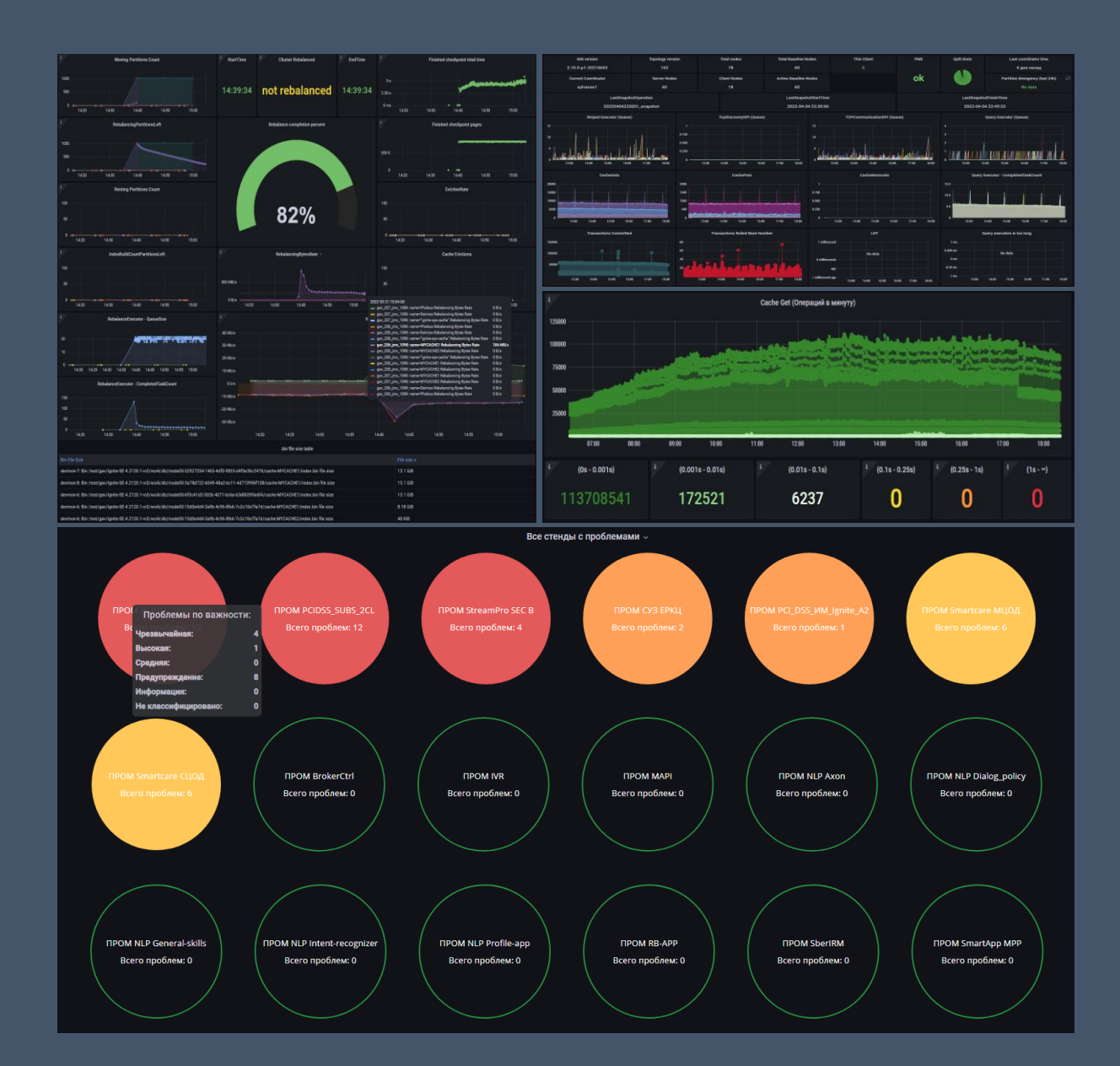

# Куда смотреть? #2

- В лог самого процесса: ignite.log
- Мониторинг

диск, сеть, память, процессор

# Too many open files

java.io.FileNotFoundException: part1021.dat (Too many open files) Или java.io.IOException: Too many open files

Каждая партиция каждого кеша - файл

Вывод: увеличиваем лимиты на Дескрипторы

 $syst1: fs.file-max = 300000$ 

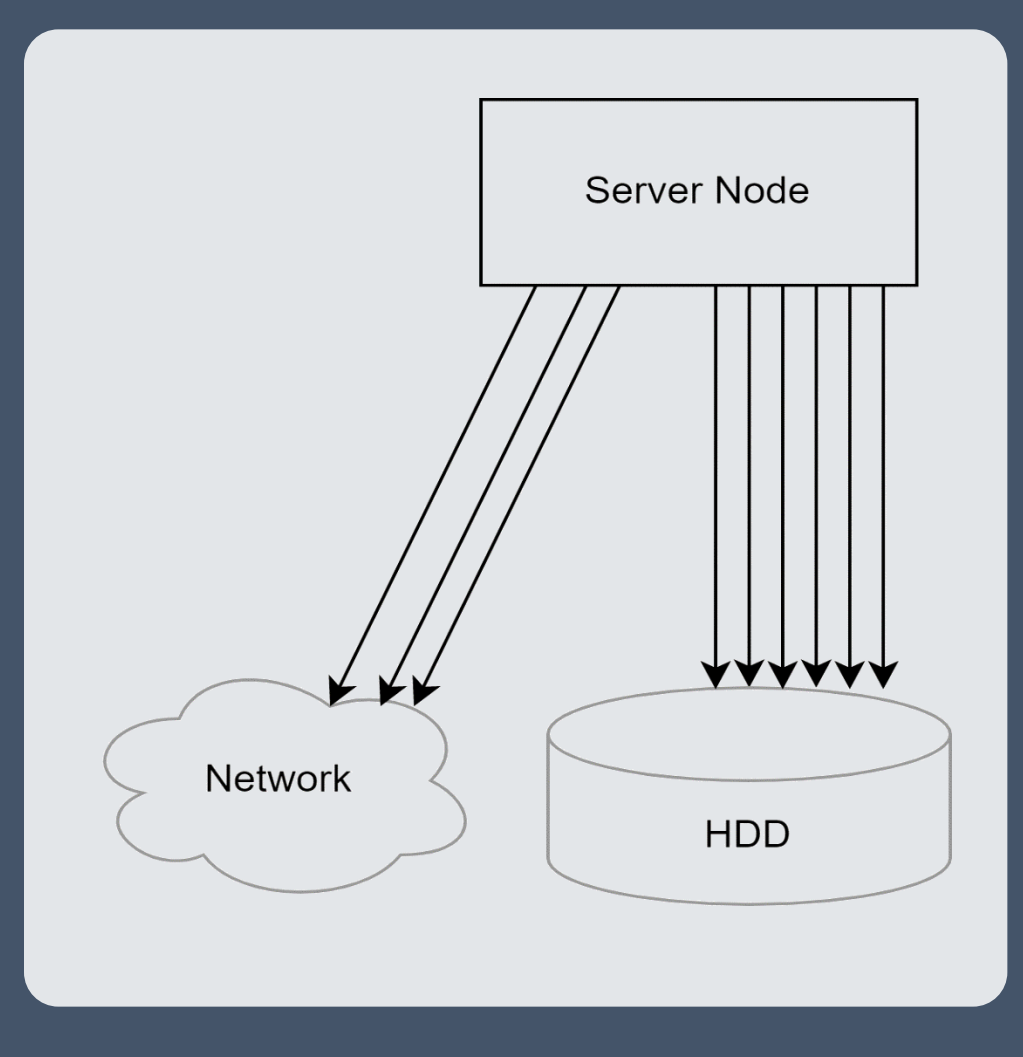

# Куда смотреть? #3

- В лог самого процесса: ignite.log
- Мониторинг
- Настройки Linux
	- ЛИМИТЫ

## Оперативная память серверного узла

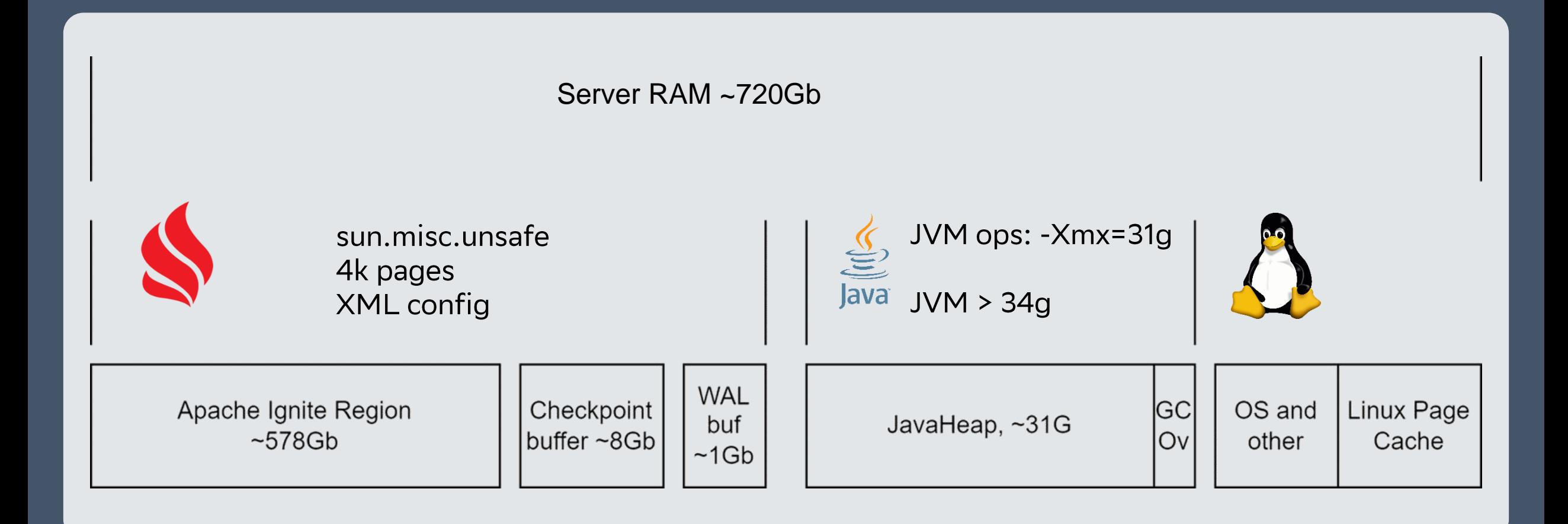

# OutOfMemoryError: java heap space

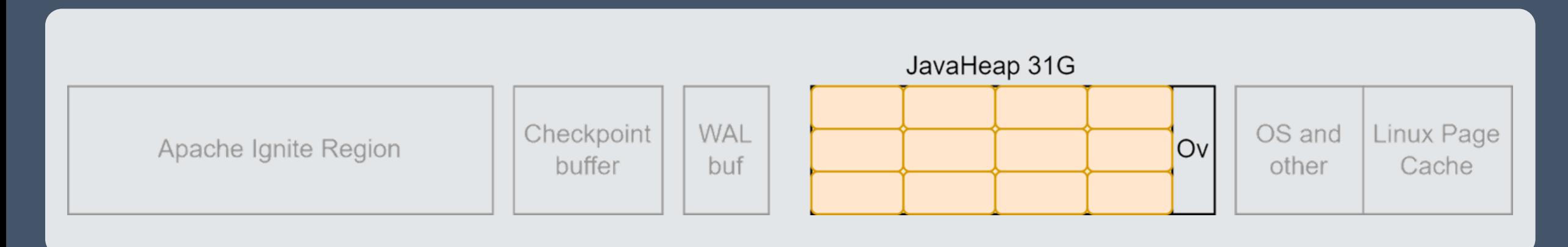

java.lang.OutOfMemoryError: java heap space

#### А зачем нам Java Heap:

- 
- 
- 
- batch updates putAll/getAll
- uncommitted transactions  $-tx.start()...tx.commit()$
- SQL results select \* from client order by last date

# OutOfMemoryError: что делать?

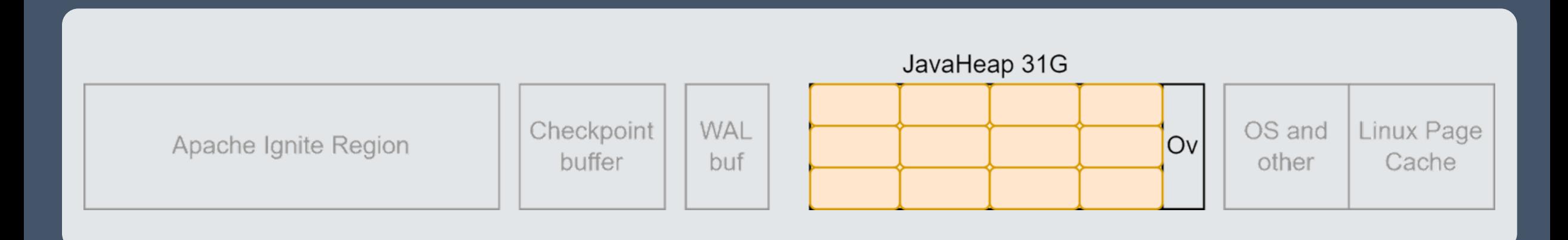

перезапустить, увеличить хтх и уменьшить batch/fetch sizes

```
jmap -dump,format=b,file=<file-path> <pid> 
jmap is a tool to print statistics about memory (cmd=dump, format=binary, pid from jps or logs)
```
jcmd <pid> GC.heap dump <file-path>

# OutOfMemoryError: что делать?

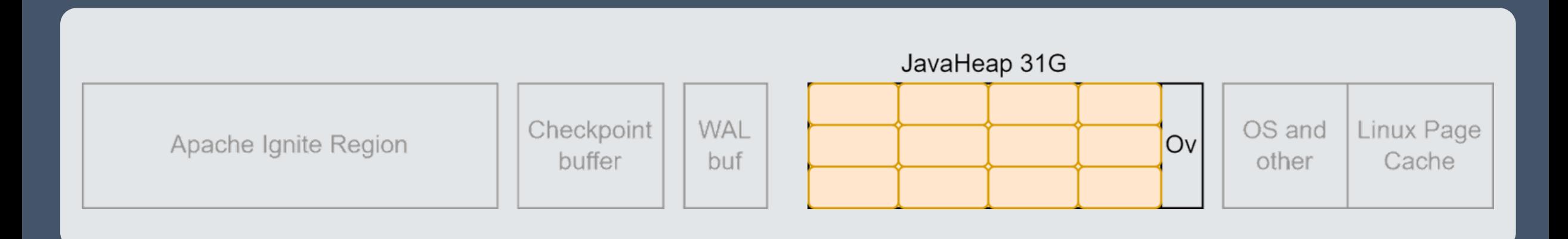

#### Вывод 2

- -XX:+ExitOnOutOfMemoryError
- -XX:+HeapDumpOnOutOfMemoryError
- -XX:HeapDumpPath=/opt/ignite/ssd/logs/diag

# Куда смотреть? #4

- В лог самого процесса: ignite.log
- Мониторинг
- Настройки Linux
- Настройки JVM -XX: + HeapDumpOnOutOfMemoryError, -XX:+HeapDumpOnOutOfMemoryError, -XX:HeapDumpPath …
- Heapdump (если есть)

# **PCI-DSS and java heap**

- Неар Dump оперативки БД может содержать sensitive данные
- невозможен выход за зону PCI-DSS
- И как понять откуда ООМЕ?

jmap -histo:live <pid> (МОЖНО СНЯТЬ И С ОДНОГО УЗЛА)

-Xlog:gc+classhisto\*=trace

## Инстансы классов

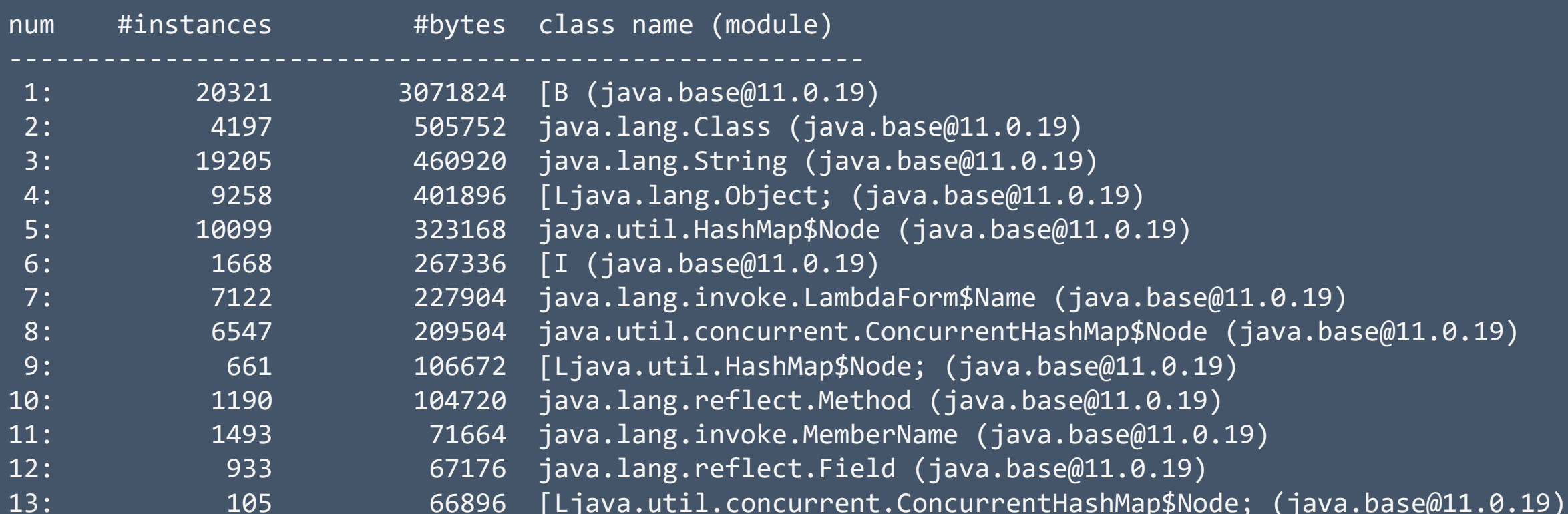

## Инстансы классов

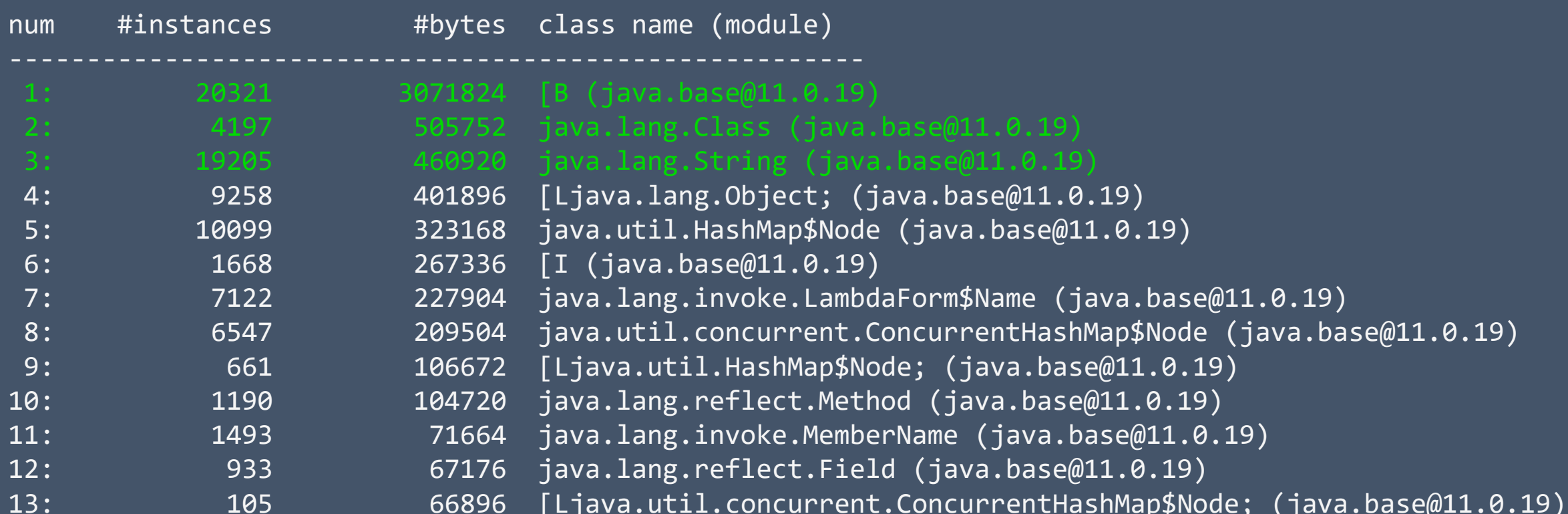

# Куда смотреть? #5

- В лог самого процесса: ignite.log
- Мониторинг
- Настройки Linux
- Настройки JVM
- **Неарdump (если есть)**
- **GC logs** 
	- Статистика по классам, top 3-5

# Раннее обнаружение - история провалов

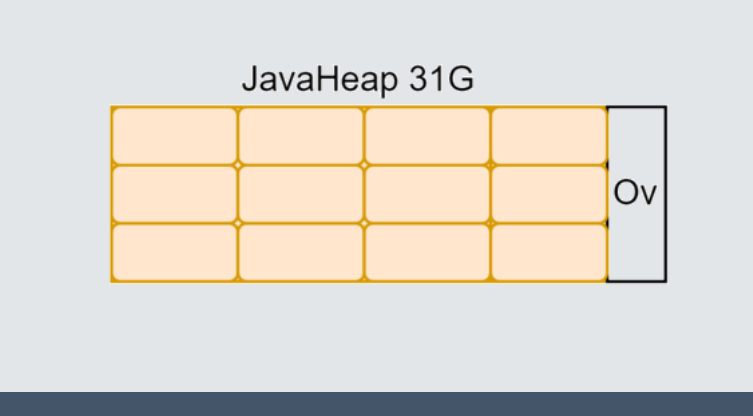

-XX: InitiatingHeapOccupancyPercent=30

MemoryUsage m = ManagementFactory.getMemoryMXBean() .getHeapMemoryUsage();

```
if(m.getUsed() > m.getMax() * 0.9) {
   !ALERT!
```
# Раннее обнаружение - история провалов

-XX: InitiatingHeapOccupancyPercent=30 -XX:-G1UseAdaptiveIHOP

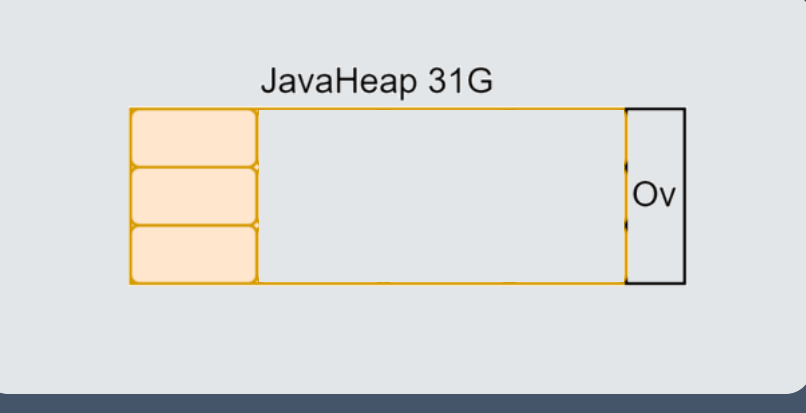

MemoryUsage m = ManagementFactory.getMemoryMXBean() .getHeapMemoryUsage();

```
if(m.getUsed() > m.getMax() * 0.9) {
   !ALERT!
```
#### **MERIT PLATFORM \**

#### Раннее обнаружение - история провалов

 $if(mu.getUsed() > mu.getMax() * 0.9)$  { !ALERT!

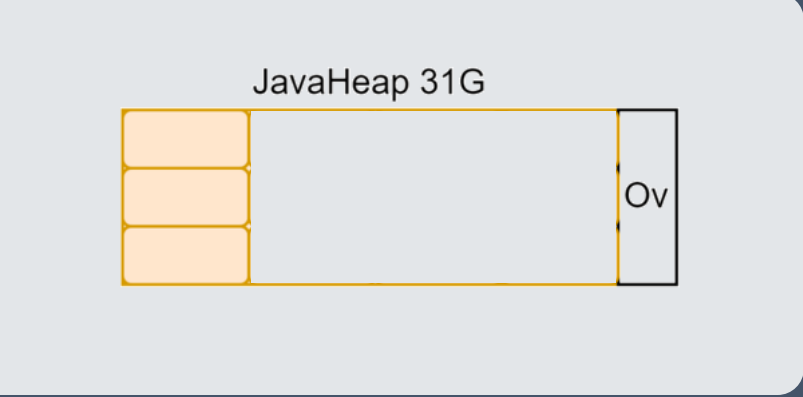

- mu.getUsed() Правдиво одну миллисекунду после получения
- mu.getUsed() Ничего не говорит о достижимости объекта

#### Не делайте так

# **PlatformV GridCenter**

- UI-интерфейс + средство администрирования
- Отдельный продукт для кластеров Apache Ignite и **PlatformV DataGrid**
- Количество tx, cache put/get/remove
- Метрики memory.heap.\*

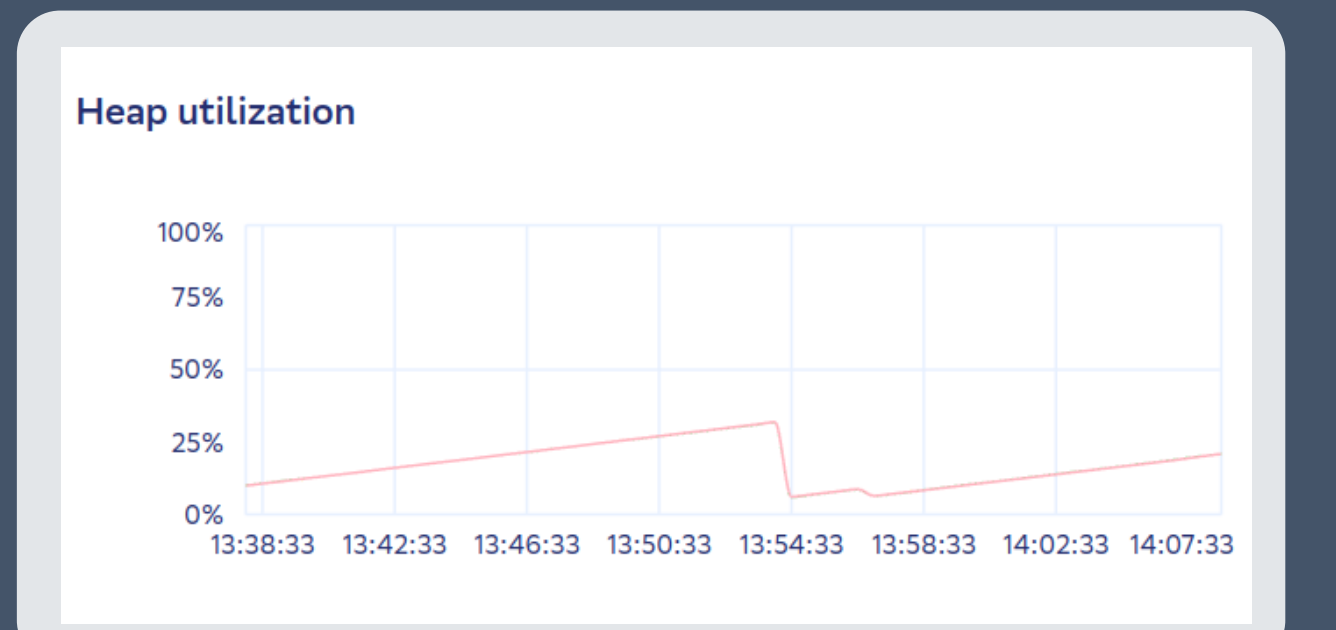

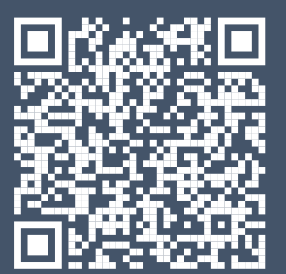

# Примеры падений

Процесс был и нет

## Регион "небезопасный"

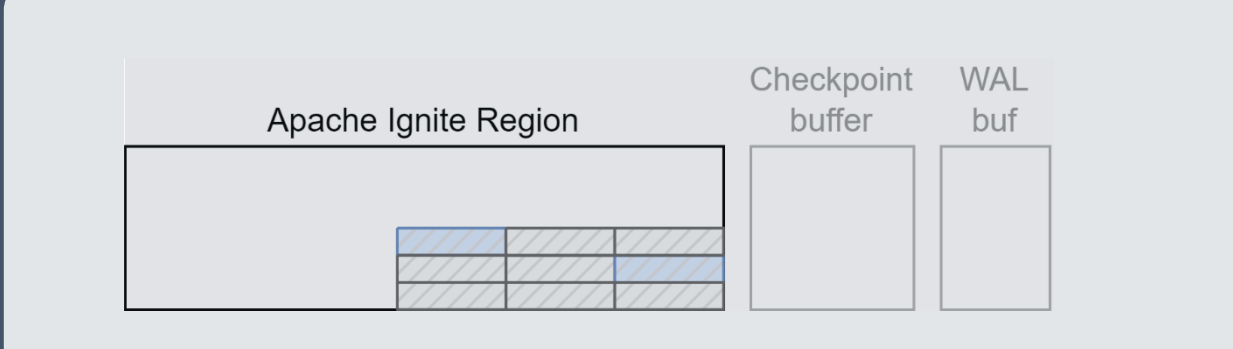

UNSAFE.allocateMemory(size)

- В основном страницы 4К
- Основное хранилище часть Multitier storage
- Работаем с указателями напрямую

# Структуры в unmanaged памяти

Доступ к unsafe надо разрешать

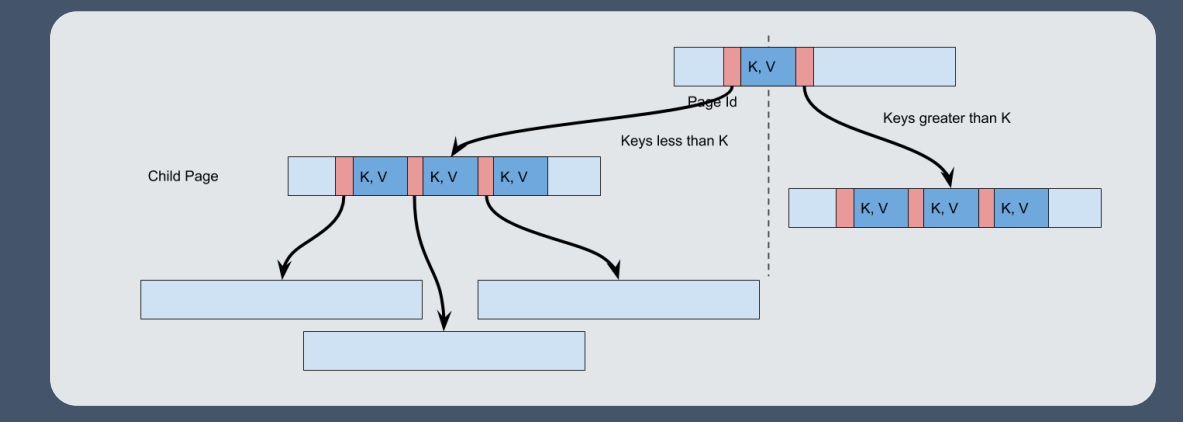

Пример для Java 11:

- --add-exports=java.base/jdk.internal.misc=ALL-UNNAMED
- --add-exports=java.base/sun.nio.ch=ALL-UNNAMED
- --add-exports=java.management/com.sun.jmx.mbeanserver=ALL-UNNAMED
- --add-exports=jdk.internal.jvmstat/sun.jvmstat.monitor=ALL-UNNAMED
- --add-exports=java.base/sun.reflect.generics.reflectiveObjects=ALL-UNNAMED
- --add-opens=jdk.management/com.sun.management.internal=ALL-UNNAMED
- --add-opens=java.base/jdk.internal.access=ALL-UNNAMED
- --illegal-access=permit

# Структуры в unmanaged памяти

И при запуске будет warning - это нормально

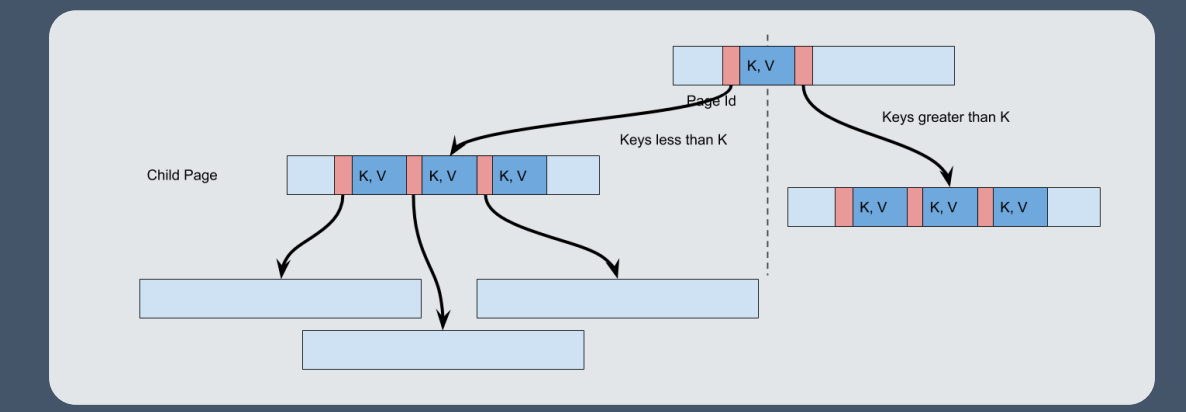

WARNING: An illegal reflective access operation has occurred WARNING: Illegal reflective access by org.apache.ignite.internal.util.GridUnsafe\$2

О чем нас предупреждает VM?

при выходах за границы мы получим не ArrayIndexOutOfBounds

# **JVM** crash

#### -XX:ErrorFile=/opt/ignite/logs/diag/crash-dump-%p.err

 $#$ # A fatal error has been detected by the Java Runtime Environment:  $#$ SIGSEGV (0xb) at pc=0x00007f99307fd2af, pid=3672351, tid=3672842  $#$ # JRE version: OpenJDK Runtime Environment Temurin-11.0.19+7 (11.0.19+7) (build 11.0.19+7) # Java VM: OpenJDK 64-Bit Server VM Temurin-11.0.19+7 (11.0.19+7, mixed mode, tiered, compressed oops, g1 gc, linux-amd64) # Problematic frame: # J 22616 c2

> Андрей Паньгин - Аварийный дамп - «черный ящик» упавшей JVM https://youtu.be/6qpQjEQ547o

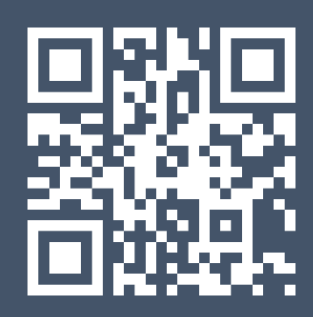

## Процесс прервался: быстрая проверка

#### Ctrl+F: Ignite

………………………

## A fatal error has been detected by the Java Runtime Environment

Stack slot to memory mapping:stack at sp + 0 slots: 0x0000001000001018 is an unknown valuestack at sp + 1 slots: 0x00007e9937330aa8 points into unknown readable memory: 0x0000000000010001 | 01 00 01 00 00 00 00 00stack at sp + 2 slots: 0x000000100f83d380 is an oop: org.apache.ignite.internal.processors.cache.persistence.tree.io.DataPageIO {0x000000100f83d380} - klass: 'org/apache/ignite/internal/processors/cache/persistence/tree/io/DataPageIO'

В Unsafe - что-то строили, строили ... и не построили

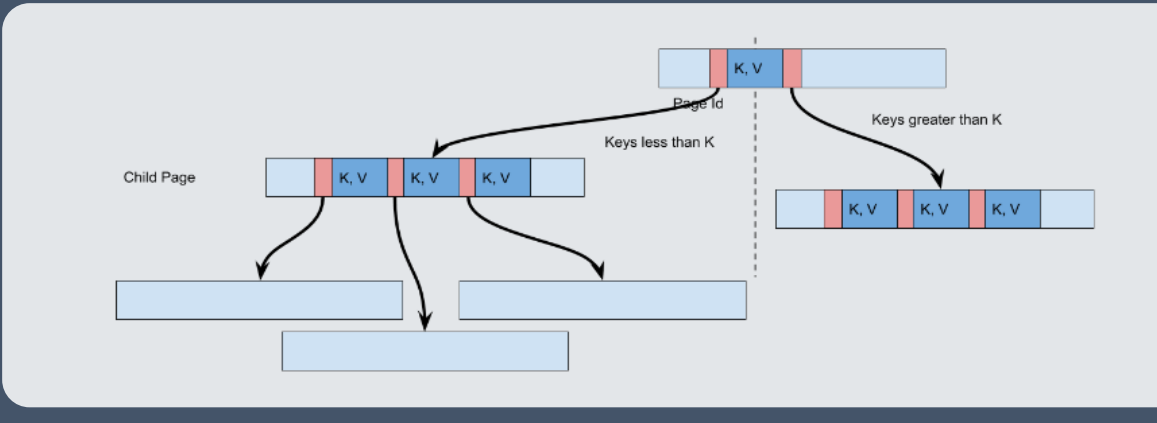

### В креш дампе ничего про продукт нет

Current thread (0x00007f8cfe76b800): JavaThread "C2 CompilerThread0" daemon [ thread in vm, id=442381, stack(0x00007f8c12ef3000,0x00007f8c12ff4000)]

Current CompileTask:

C2:73265187 21710 ! 4 sun.security.ssl.SSLEngineInputRecord::decodeInputRecord (812 bytes)

Stack: [0x00007f8c12ef3000,0x00007f8c12ff4000], sp=0x00007f8c12fee340, free space=1004k

Native frames: (J=compiled Java code, A=aot compiled Java code, j=interpreted, Vv=VM code, C=native code)

[libjvm.so+0xf077e2] VMError::report\_and\_die(int, char const\*, char const\*, \_\_va\_list\_tag\*, Thread\*, unsigned char\*, void\*, void\*, char const\*, int, unsigned long)+0x1c2

[libjvm.so+0xf08793] VMError::report and die(Thread\*, char const\*, int, unsigned long, VMErrorType, char const\*, \_\_va\_list\_tag\*)+0x43

[libjvm.so+0x6fc210] report vm out of memory(char const\*, int, unsigned long, VMErrorType, char const\*,  $\ldots$ )+0x110

Вероятно, JVM баг

https://bugs.openjdk.org/browse/JDK-8291665

C2: assert compiling SSLEngineInputRecord::decodeInputRecord

# Куда смотреть? #6

- В лог самого процесса: ignite.log
- Мониторинг
- Настройки Linux
- Настройки JVM
- Неарdump (если есть)
- Логи GC
- **Crashdump (если есть)**

# Обрыв логов без крешдампа
### Обрыв логов без крешдампа

- проверка логов ядра
	- dmesg-T
- (- T human readable date)
- ищем Out of memory или kill process

Out of memory: Kill process 191841 (java) score 982 or sacrifice child

### Куда смотреть? #7

- В лог самого процесса: ignite.log
- Мониторинг
- Настройки Linux
- Настройки JVM
- Неарdump (если есть)
- Логи GC
- Crashdump (если есть)
- Логи линукса: /var/log/messages; /var/log/dmesg

### Отключаем оптимизации с памятью

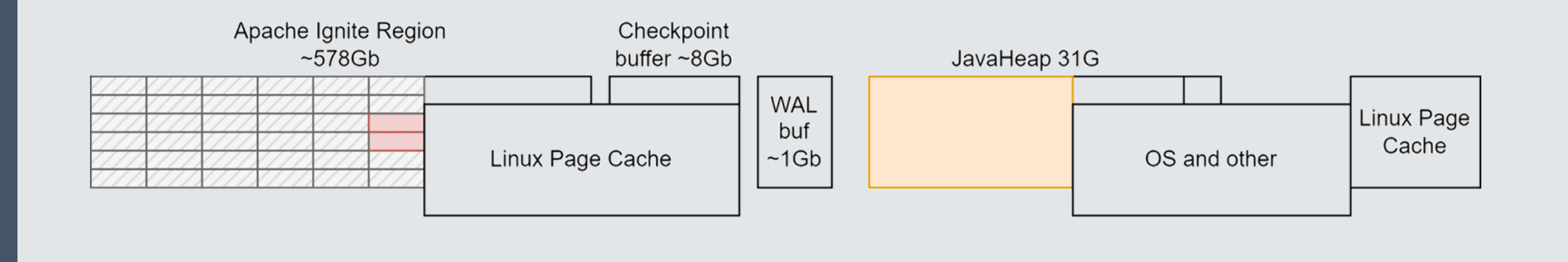

Вывод 1

 $-Xms = -Xmx$ 

+ ставим - XX: +AlwaysPreTouch

Вывод 2 vm.overcommit\_ratio = 100  $vm. overcommit_memory = 2$ 

**MERIT PLATFORM V** 

### Куда смотреть? #7А

- В лог самого процесса: ignite.log
- Мониторинг
- Настройки Linux: vm.overcommit ratio=100; vm.overcommit memory=2
- Настройки JVM: -Xms = -Xmx; -XX:+AlwaysPreTouch
- Неарdump (если есть)
- Логи GC
- Crashdump (если есть)
- Логи линукса

### Исчерпание региона

#### IgniteOutOfMemoryException: Out of memory in data region

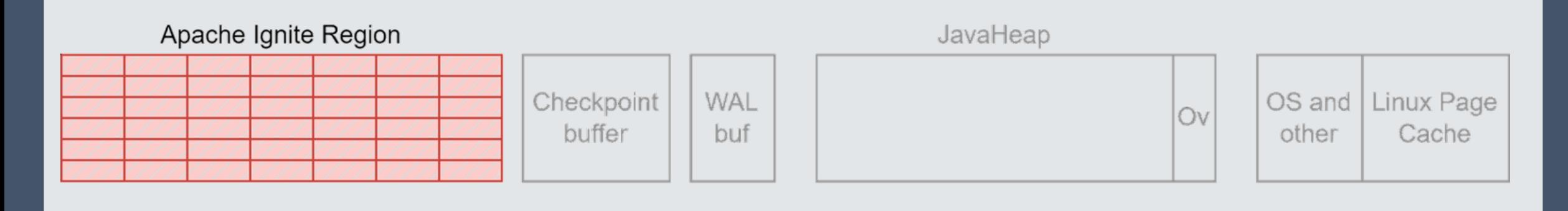

Обычно не проблема, т.к. обычно есть одно из трех:

- Eviction (не повезло этой записи)
- Expiration (time to live)
- Persistence (будет ротация с диском)

### **VM Capacity planning**

#### Мы тут все упростили

- Overhead GC (зависит от коллектора)
- Direct память (буферы для IO)
- Классы
- Скомпилированный код

Андрей Паньгин - Память **Јаva процесса по полочкам** https://youtu.be/kKigibHrV5I

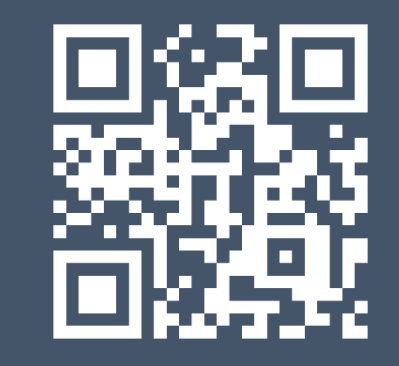

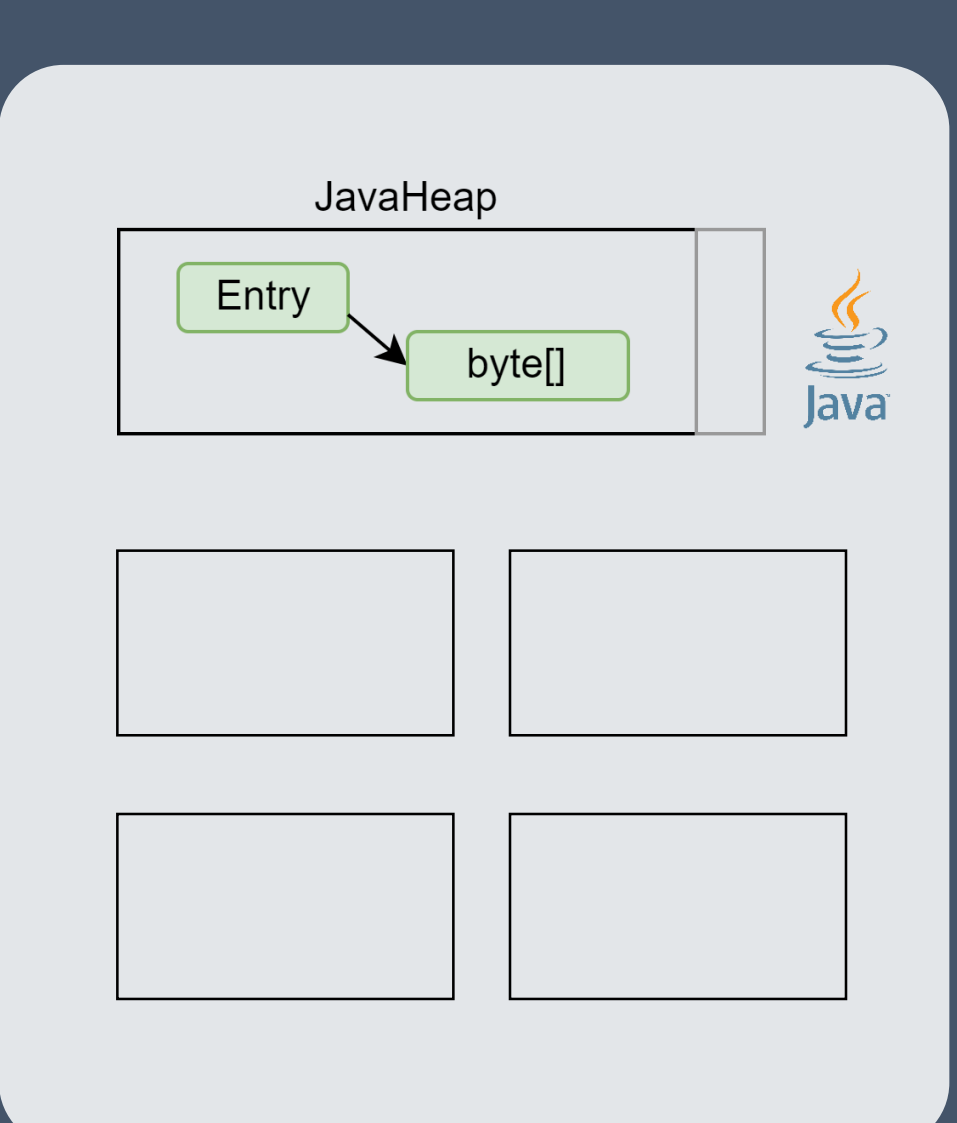

# Проблемы с диском

- Ваш Ignite тормозит
- Не укладываемся в SLA проекта (200ms)
- Провалы в пропускной способности

### Наша Entry уже в пути

Это же просто

- Преобразоваться в байты 1.
- 2. Записать на диск

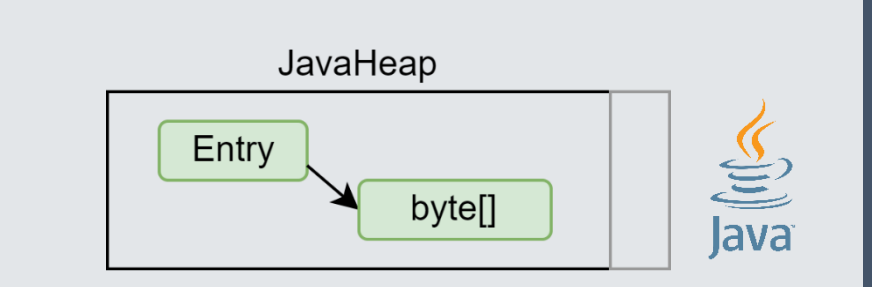

Дмитрий Говорухин -Эффективная работа с файлами для Java-разработчиков https://youtu.be/7GlMS630dt8

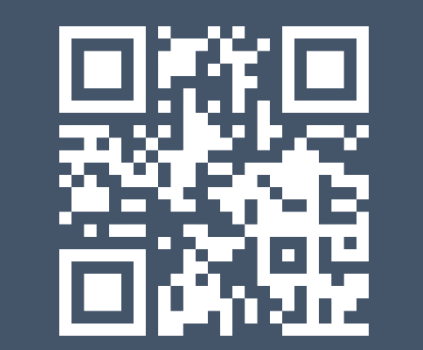

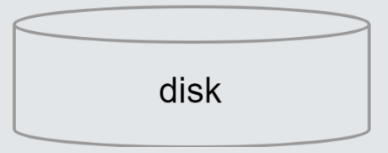

### Дальше еще много уровней

- Используем/выделим нативный буфер
- Он побьётся на страницы и попадет в кеш страниц линукса
- Еще файловая система
- Еще оборудование

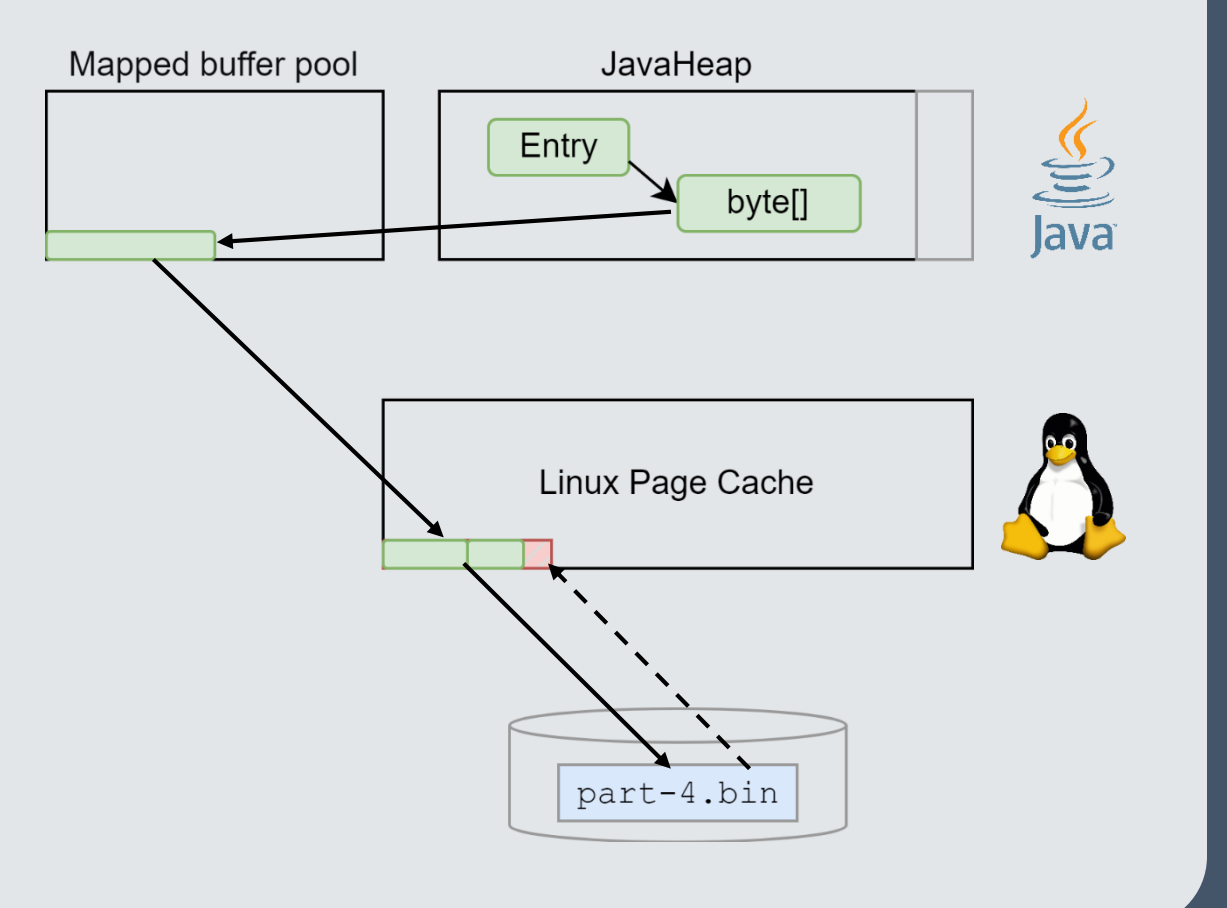

### Ignite: Чтение данных

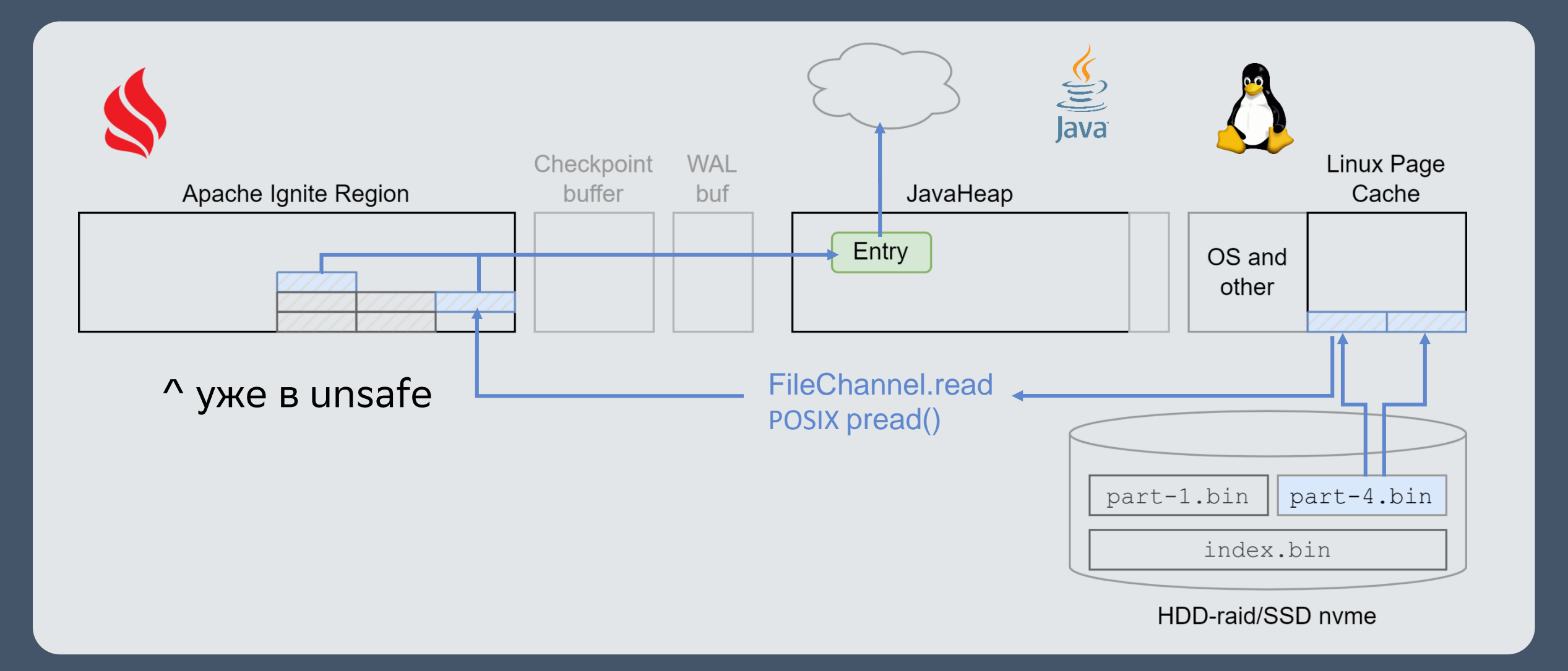

### Ignite: Запись на диск

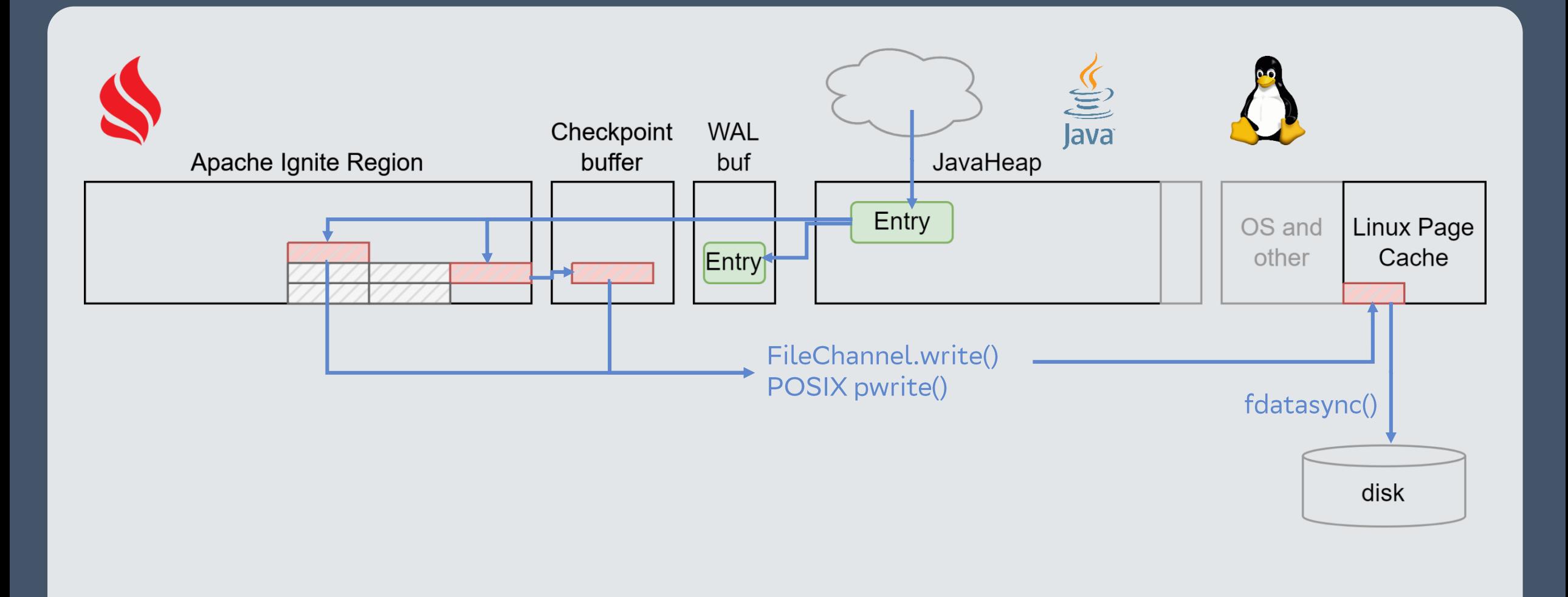

### А если мы ошиблись с Capacity planning?

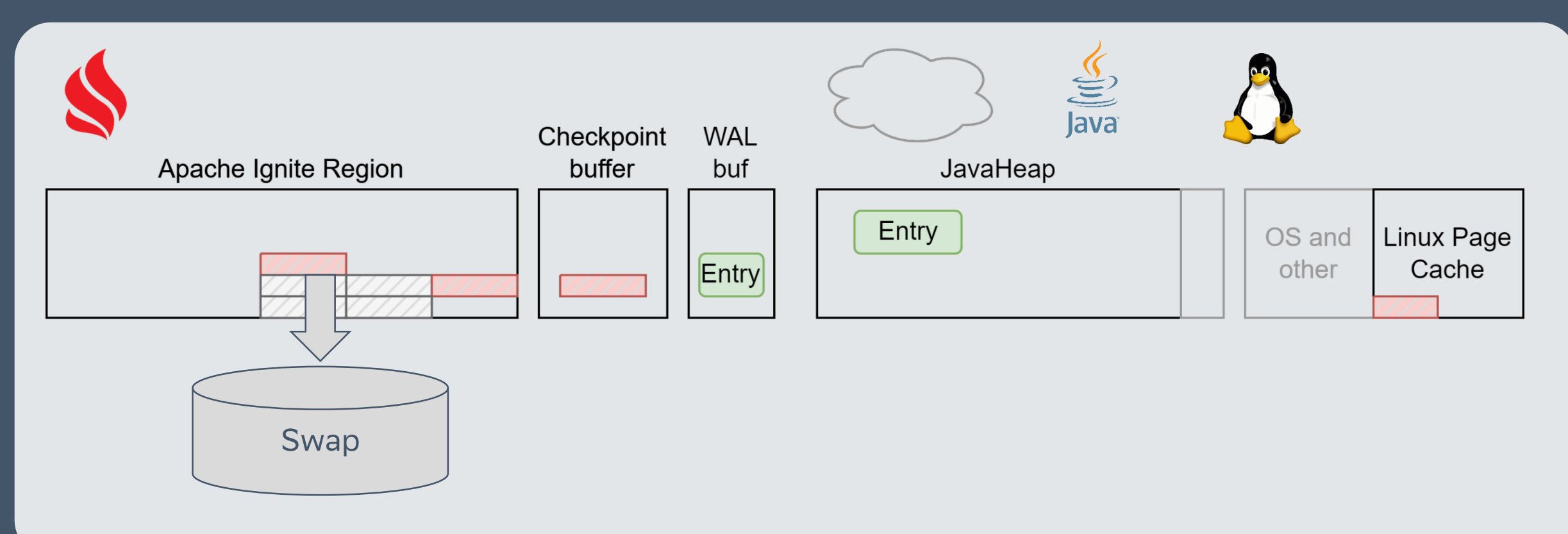

Отключать ѕмар совсем или sysctl: vm. swappiness =  $\theta$ 

### Куда смотреть? #8

- В лог самого процесса: ignite.log
- Мониторинг
- Настройки Linux: vm. swappiness и нет включенного swap
- Настройки JVM
- Неарdump (если есть)
- Логи GC
- Crashdump (если есть)
- Логи линукса

### Но я обещал провал?

Активно кладем что-то в кеш: put, putAll

Уходит по сети на сервер

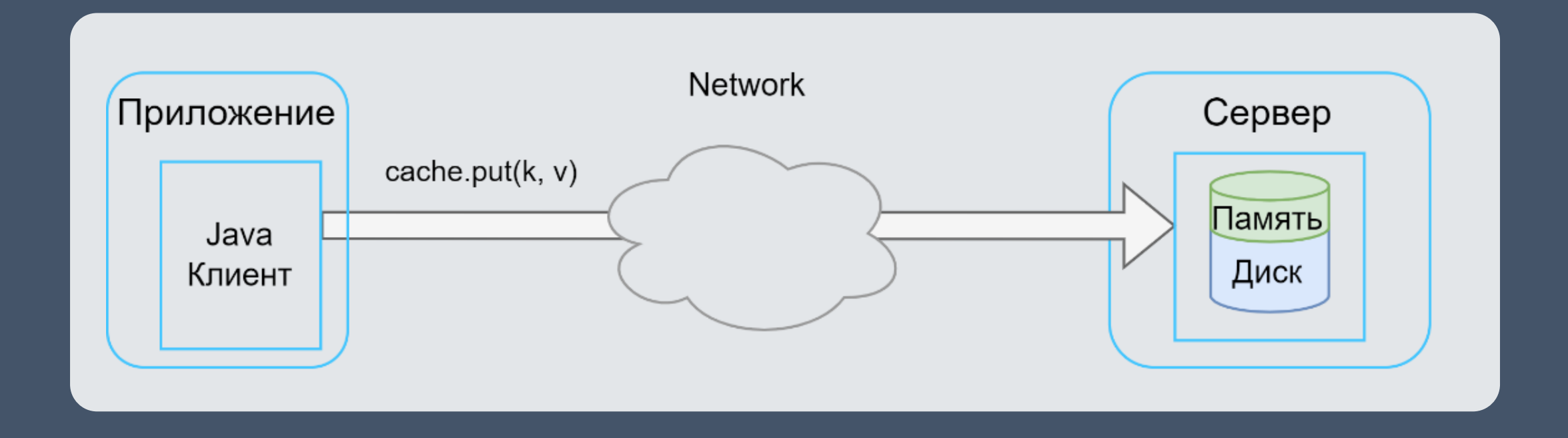

### Entries->Region->Linux->Disk

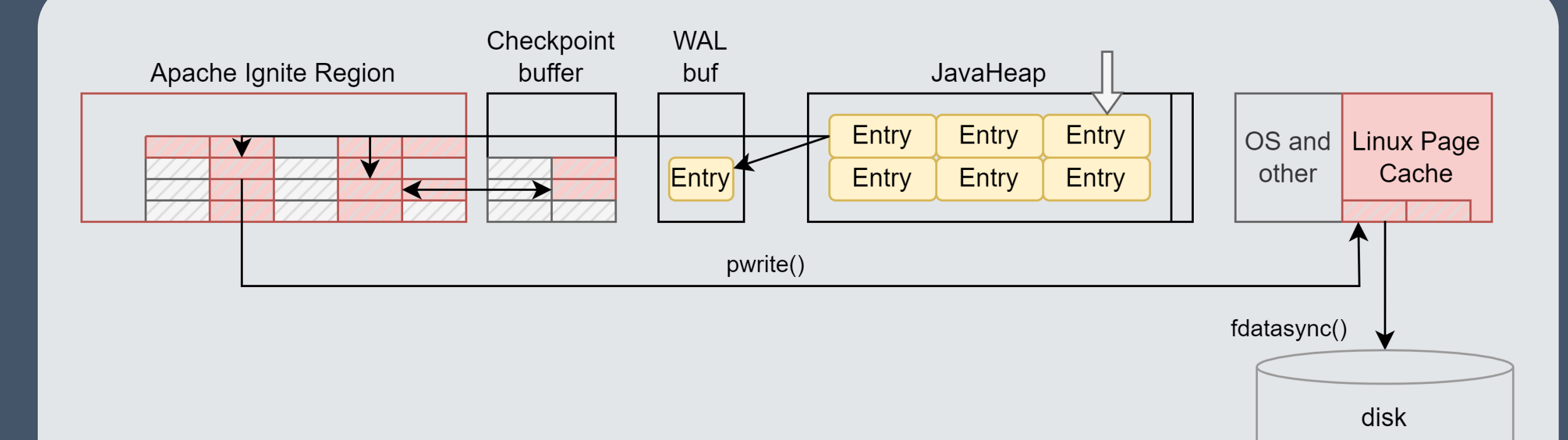

- Страница ждет write
- Write ждет сброса  $\bullet$

### Получили паузу в Ignite

VM работает - условно хорошо

Но вся большая цепочка ждет большого сброса

Проценты от свободной памяти для начала сброса

#### vm.dirty\_background\_ratio = 1

• начнем сброс при 1% утилизации - в фоне

#### vm.dirty\_ratio = 20

• 20% утилизации - для безусловного, синхронно

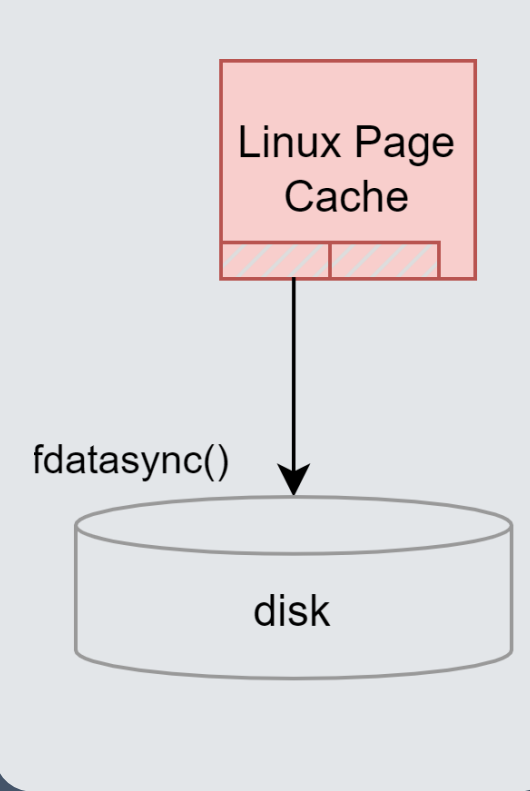

### Получили паузу в Ignite

Еще опции по сбросу по времени:

#### vm.dirty\_expire\_centisecs = 500

• Через пол секунды - прости, но ты слишком стара для кеша. На диск, дорогая, на диск

vm.dirty writeback centisecs = 100

как часто надо это проверять - 10 раз в •секунду

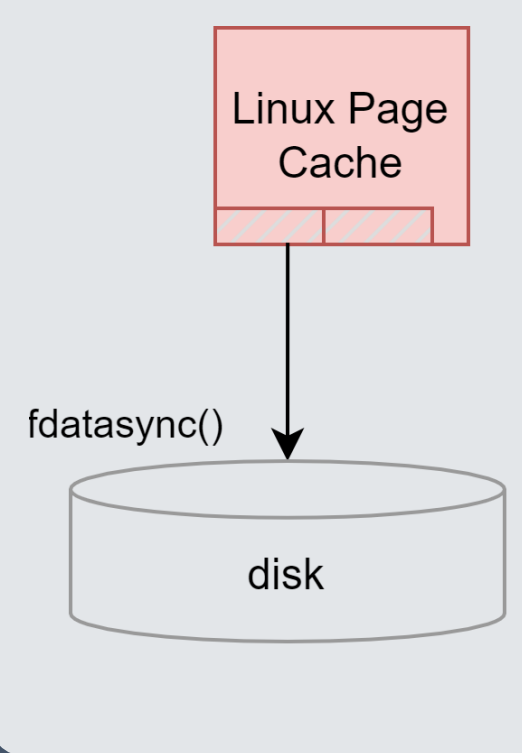

### Куда смотреть? #8а

- В лог самого процесса: ignite.log
- Мониторинг
- Hacтройки Linux: vm.dirty\_background\_ratio, vm.dirty ratio, vm.dirty expire centisecs, vm.dirty writeback centisecs
- Настройки JVM
- Неарdump (если есть)
- Логи GC
- Crashdump (если есть)
- Логи линукса

### Еще кейсы

- Регион полный + page rotation
- Checkpoint buffer полный 2.
- WAL buf не успевает списаться  $3.$

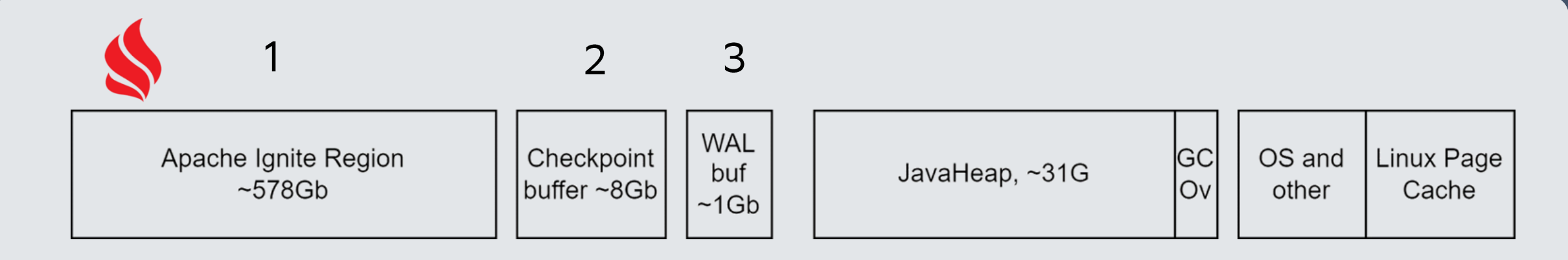

Direct IO - предсказуемые паузы очень большой ценой - not recommended Чаще сброс на диск - в настройках Ignite

### Чудес не бывает, нам не превзойти

#### Суммарные возможности всех дисковых подсистем кластера

- $-$  IOPS • для page store
- для WAL - пропускная способность

#### Компрессия

- Apache Ignite Storage
- PlatformV DataGrid Storage + RAM

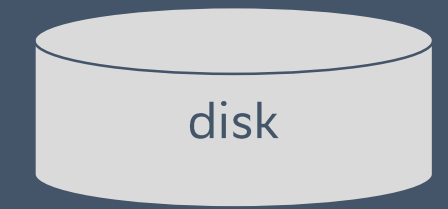

Надо бы посмотреть на состояние дисков

### nmon - что было с оборудованием

### [•](https://nmon.sourceforge.io/) https://nmon.sourceforge.io/

- Обычно: Настраивается в cron, раз в секунду или более
- Пишет /var/log/nmon/ хорошо жмется

DISKBUSY,T0025,23.4,0.0,0.0,101.00,0.0,0.0,101.00,0.0,0.0,0.0,0.0,0.0,0.0,0.5,0.0,1.0,0.0,0.0,101.00 DISKREAD,T0025,121307.9,0.0,0.0,0.0,0.0,0.0,0.0,0.0,0.0,0.0,0.0,0.0,0.0,0.0,0.0,0.0,0.0,0.0,0.0 DISKWRITE,T0025,97.4,21.0,21.0,123201.3,0.0,0.0,123201.3,0.0,0.0,0.0,0.0,21.0,0.0,1.6,0.0,5.2,0.0,0.0,1 23211.8

DISKXFER,T0025,1119.5,0.3,0.3,483.5,0.0,0.0,483.5,0.0,0.0,0.0,0.0,0.3,0.0,0.2,0.0,0.7,0.0,0.0,483.0 DISKBSIZE,T0025,108.4,65.3,65.3,254.8,0.0,0.0,254.8,0.0,0.0,0.0,0.0,65.3,0.0,10.7,0.0,7.7,0.0,0.0,255.1

### Nmon хорошо визуализируется

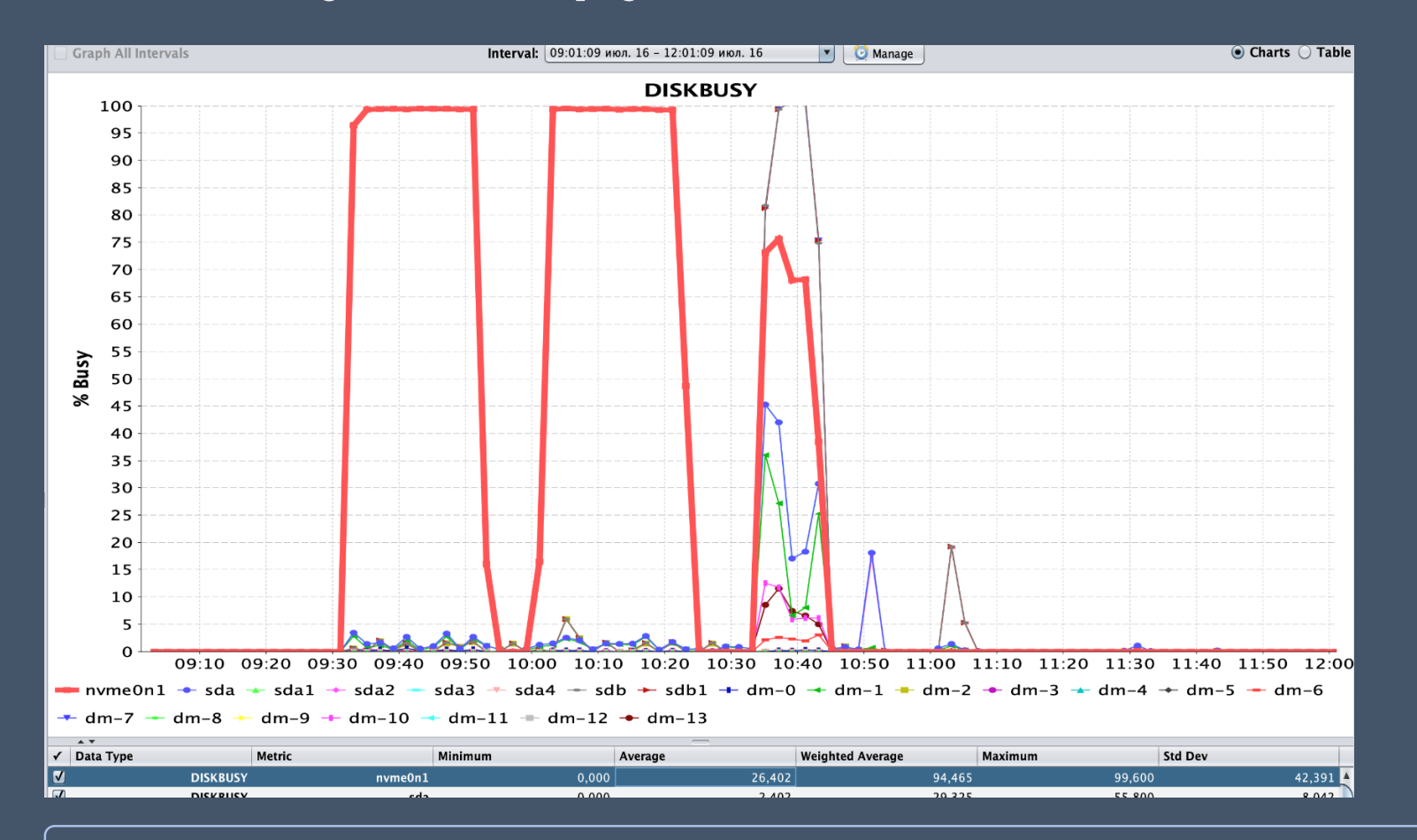

https://nmonvisualizer.github.io/nmonvisualizer/ java -jar NMONVisualizer\_2021-04-04.jar

### Куда смотреть? #9

- В лог самого процесса: ignite.log
- Мониторинг
- Настройки Linux
- Настройки ЈУМ
- Неарdump (если есть)
- Логи GC
- Crashdump (если есть)
- Логи линукса <- + NMON + /var/log/nmon/ и NMONVisualizer

## Производительность

Когда вообще все плохо

### Последствия очень длинной паузы

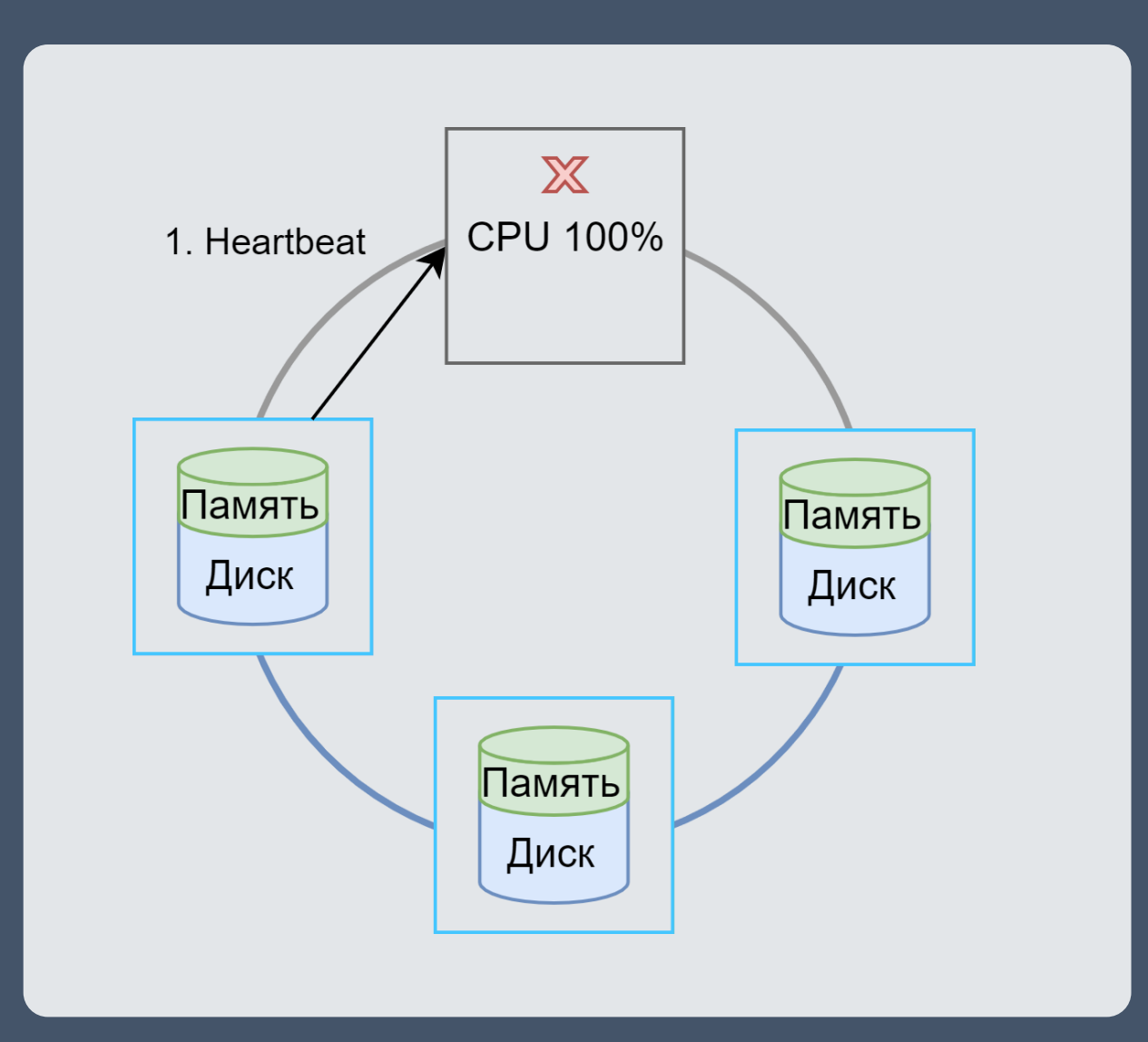

### Последствия очень длинной паузы

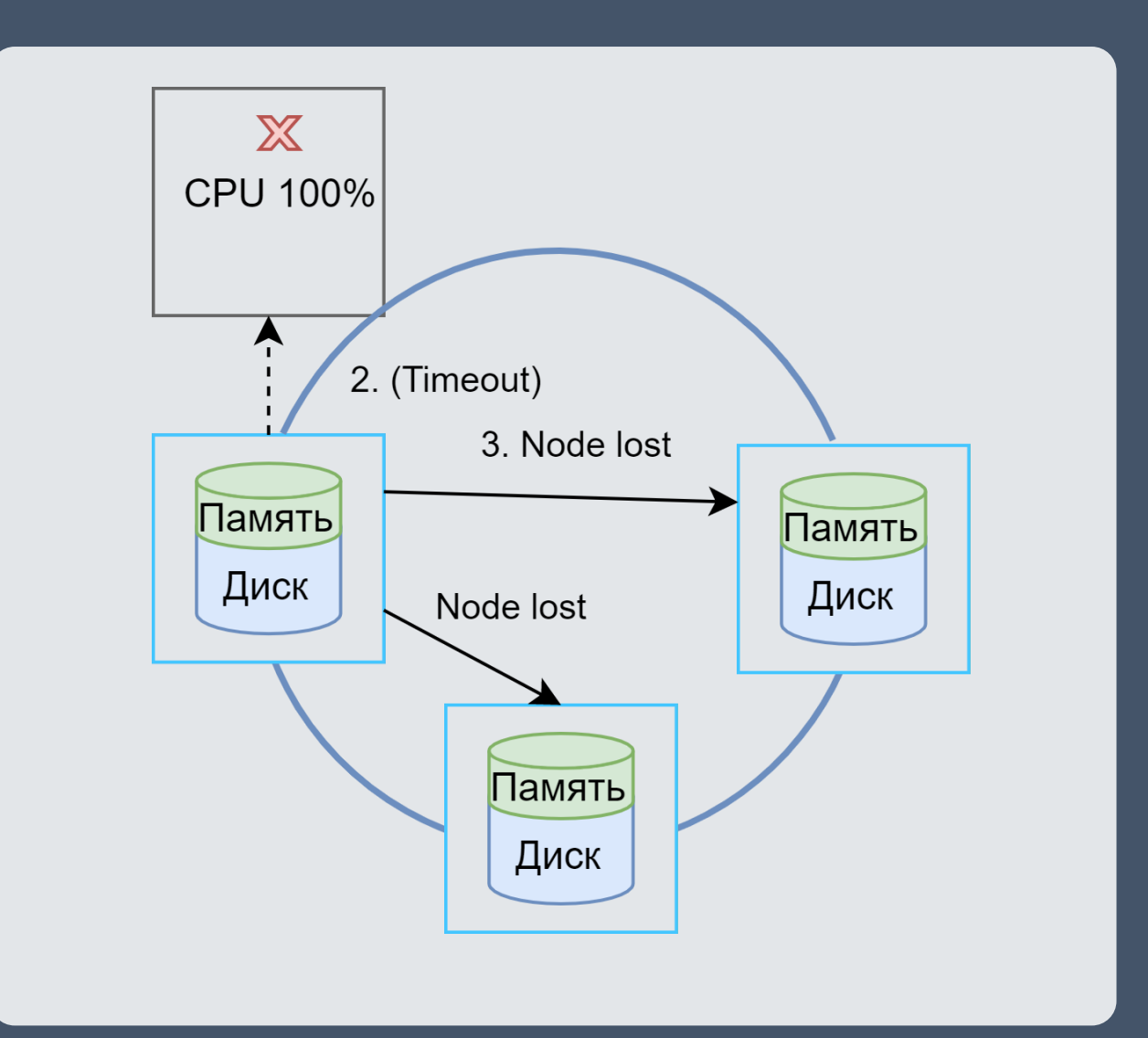

### Обнаружение пауз в VM / hiccup

```
long lastWakeUpTime = System.nanoTime();
Thread.sleep(PRECISION);
long pause = NANOSECONDS.toMillis(
                      System.nanoTime() - lastWakeUpTime);
```
### if (pause  $>=$  THRESHOLD + PRECISION) { !ALERT!

Вывод: как первый этап для анализа работает

Лучше - jHiccup: https://github.com/giltene/jHiccup

}

### Куда смотреть? #10

- В лог самого процесса: ignite.log <- +предупреждения о паузах
- Мониторинг: <- + состояние пауз/hiccup
- Настройки Linux
- Настройки JVM
- Неарdump (если есть)
- Логи GC
- Crashdump (если есть)
- Логи линукса

### **Если пауза в GC**

### Пока Java11 + коллектор G1  $(-XX: +UseG1GC)$

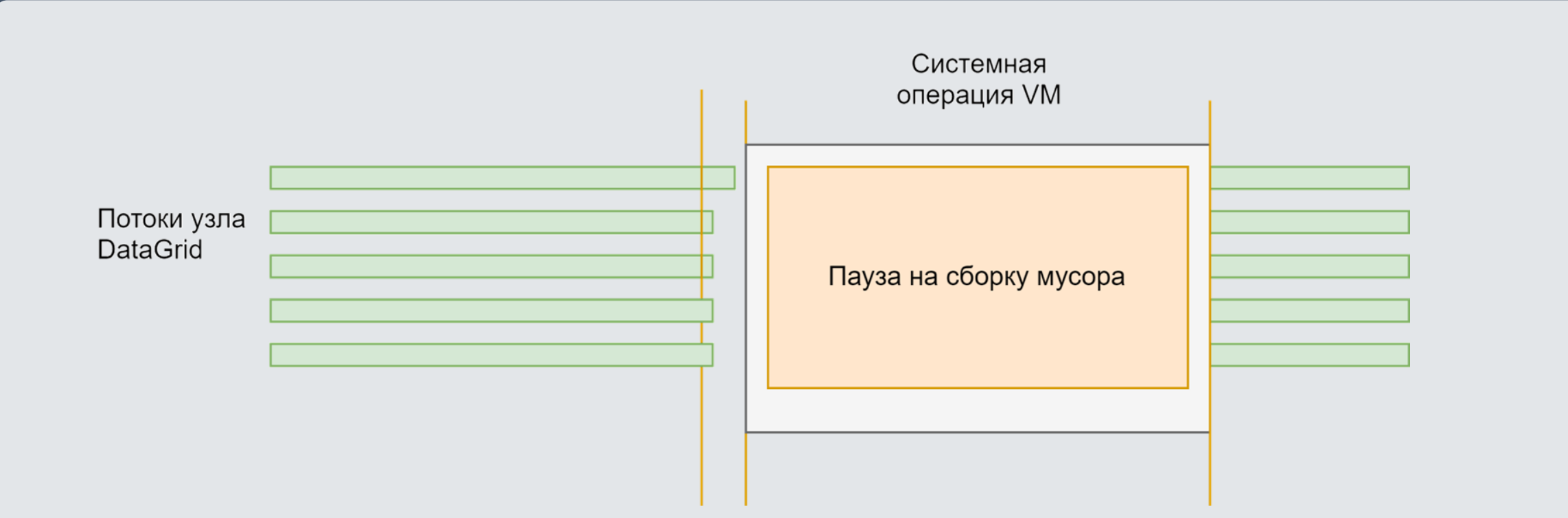

### А что делать с паузами?

-Хтх увеличить: 4, 8, 16,

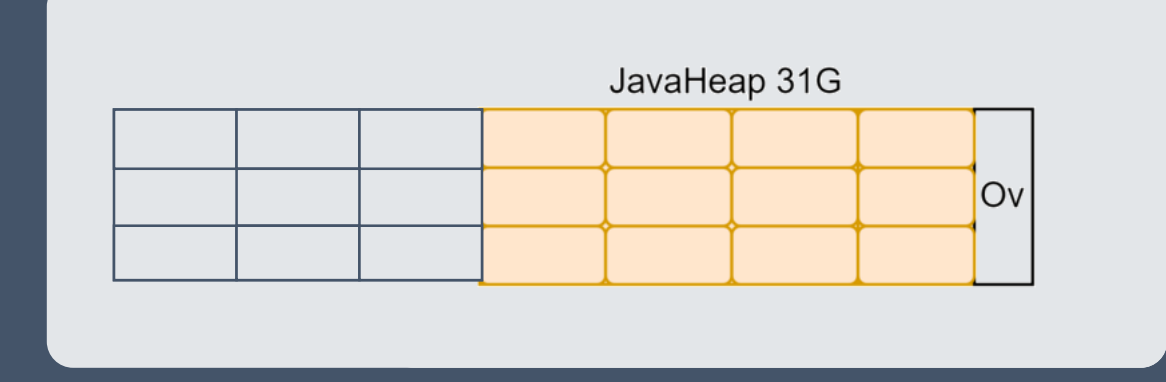

### Почему 42?

-Хтх увеличить: 4, 8, 16, 31

# JavaHeap 31G Ov

Обычно 31

Чтобы работала оптимизация Compressed Ordinary Object Pointers (oops):

- выравнивание до 8 => 3 последних бита адреса можем не хранить
- $\overline{2^{13}2^{*}8}$  = 32q

https://bugs.openjdk.org/browse/JDK-8320710 Adjust heap size when close to compressed oops limit

### Попросим G1: сделай нам все хорошо

- G1: -XX:MaxGCPauseMillis = 50 Цель по паузам - 50 миллисекунд
- Вывод не сработало
- G1: XX: MaxGCPause Millis = 100
- как вариант допускаем, но не требуем у проектов

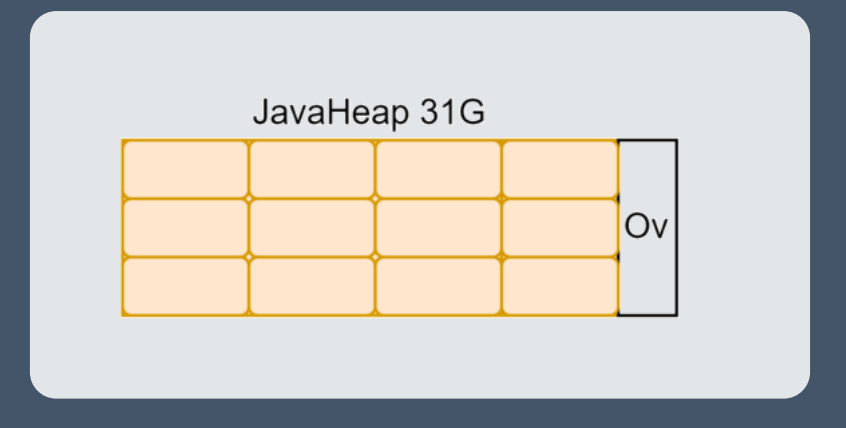

-Xlog:gc\*=debug,gc+classhisto=trace:file=ignite\_se\_jvm\_gc\_log: time,uptime,tags:filecount=50,filesize=50M

-Xlog:safepoint:file=ignite se jvm safepoint.log: time,uptime,tags:filecount=50,filesize=50M

- Удобно оказалось разнести, разная интенсивность
- Храним много (возможно слишком)

### Еще один jar нам в помощь

Корреляции

Allocation рейт

#### Пример за сутки:

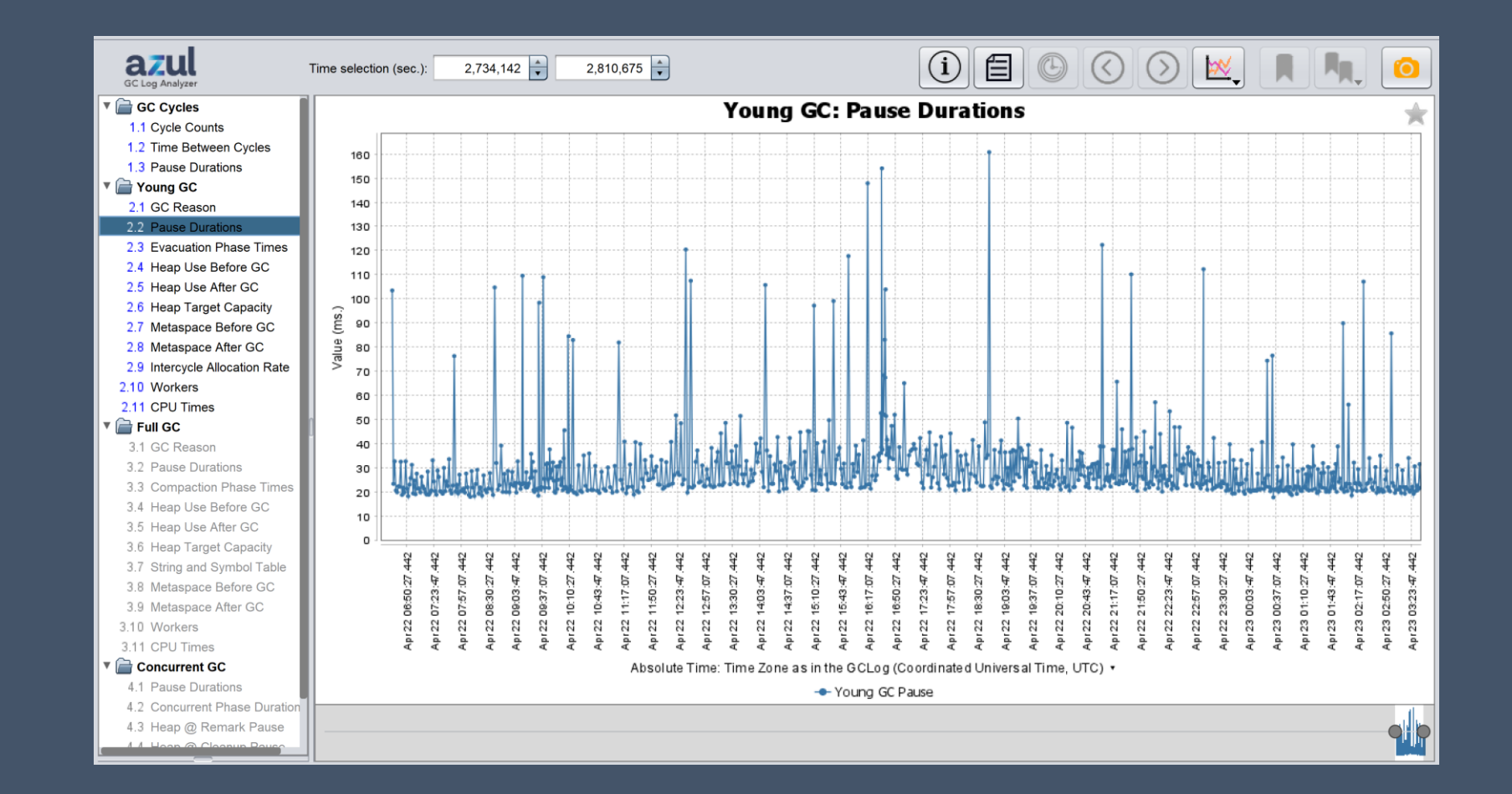

https://docs.azul.com/prime/GC-Log-Analyzer

Долго выполняется «копирование объектов» (пауза эвакуации)

```
GC(7)Object Copy (ms):
Min: 9.3, Avg: 43.1, Max: 193.5, Diff: 184.2, Sum: 4866.5,
\bullet\quad\bullet\quad\bullet
```
Перенос объектов из одного региона в другой (синхронная в G1)

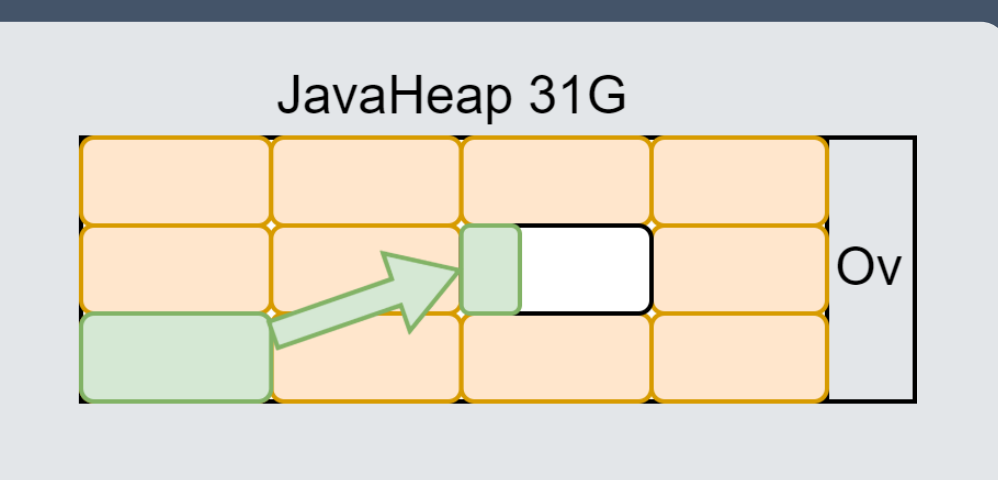

Copy objects

### Меньше young-меньше эвакуировать

- Можно увеличить young, чтобы дождаться недостижимости
- У нас не всегда сработает
- Не все объекты в young вовремя станут недостижимыми:
	- putAll пока всю пачку не положим в page store
	- transaction  $-$  ждать от до begin prepare
	- SQL fetch пока не соберем result set (а если sorted)

--XX:G1MaxNewSizePercent = 5
### Большое количество потоков

• CPUs=56 или выше - 5/7 - 40 потоков

GC(25) Object Copy (ms): Min: 175.7, Avg: 194.0, Max: 207.5, Diff: 31.8, Sum: 21920.2, Workers: 113 GC(25) Termination (ms): Min: 1008.6, Avg: 1021.1, Max: 1039.5, Diff: 30.9, Sum: 115388.8, Workers: 113

-XX:ParallelGCThreads=CPUs/4

( 14 потоков )

## Куда смотреть? #11

- В лог самого процесса: ignite.log
- Мониторинг
- Настройки Linux
- Настройки JVM <- Опции GC: max newsize, par threads
- Неарdump (если есть)
- Логи GC <- +object copy, termination, аномалии + GC Log Analyzer
- Crashdump (если есть)
- Логи линукса

## А все ли паузы в GC?

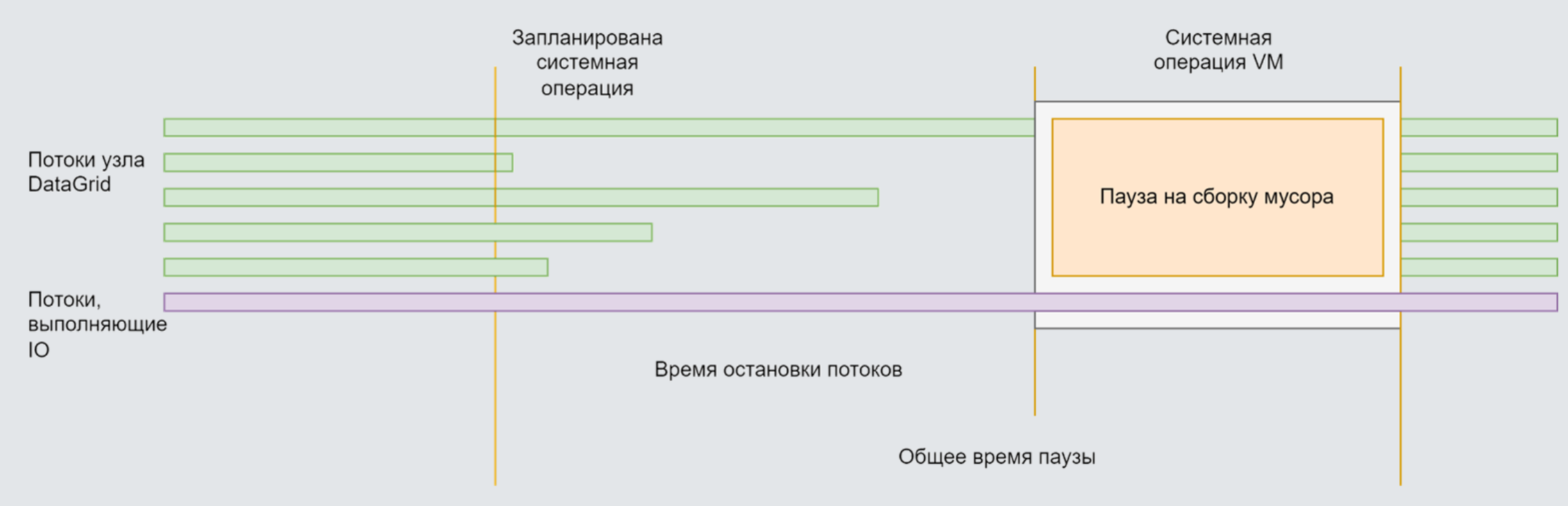

Остановка произойдет только в определенных точках

# **На сцену выходит -Xlog:safepoint**

Total time for which application threads were stopped: 0.2019948 seconds, Stopping threads took: 0.0004585 seconds

Total time for which application threads were stopped: 2.6714757 seconds, Stopping threads took: **2.6679943** seconds

- Не обычная пауза, время остановки потоков сильно больше vmop

## Как отлаживать

- - XX: + Safepoint Timeout
- · XX:SafepointTimeoutDelay=500

# SafepointSynchronize::begin: Timeout detected: # SafepointSynchronize::begin: Timed out while spinning to reach a safepoint. # SafepointSynchronize::begin: Threads which did not reach the safepoint: # "kafka-producer-network-thread | producer-reliability-main-sender" #61 daemon prio=5 os prio=0 cpu=131.89ms elapsed=1568.90s tid=0x00007f8aa4f3f180 nid=0x1ee9e1 runnable [0x0000000000000000] java.lang.Thread.State: RUNNABLE

# SafepointSynchronize::begin: (End of list)

## Как еще отлаживать

- Встроенными средствами подробнее не получится, нужен нативный
- Async Profiler версии старше 2.0 с опциями --begin SafepointSynchronize::begin --end RuntimeService::record\_safepoint\_synchronized
- Async Profiler идет в составе Platform V DataGrid

https://github.com/async-profiler/async-profiler/releases

## Для проектов с low latency

- Отключить -XX:-UseBiasedLocking (с 15-й и так удалили)
	- как одна из рекомендаций, у нас не помогла
- Обновлять JVM
- Не увлекаться большими тред пулами

Андрей Паньгин - Safepoint и пусть весь мир подождёт

https://youtu.be/rthWVvU9gWo

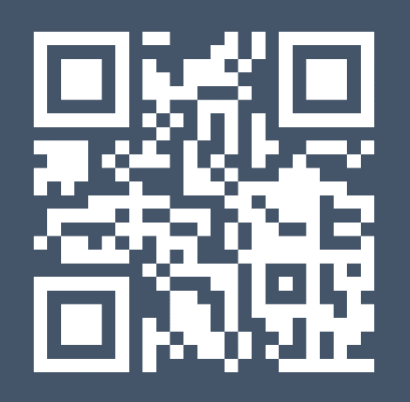

## Если в логике проблем нет

Total time for which application threads were stopped: 6.2605075 seconds, Stopping threads took: 4.0258420 seconds

GC Worker Other (ms): Min: 1120.0, Avg: 28525.1, Max: 38447.5, Diff: 37327.5, Sum: 1083955.5, Workers: 38

- что с другими приложениями в этот момент? •
- Sleepydog •
- $NMON 4TOC$   $MCKOM$ •
	- если его долго ждем, потоки VM могут выгрузить
	- Если хотим написать gc log, тоже будем ждать

## Паузы - hiccup всего сервера

- Не перегружать диск
	- Снимать бекапы вне нагрузки

disk

- Ограничитель скорости для снятия бекапа
- Чаше скидывать состояние памяти (checkpoint)
- SSD или несколько дисковых устройств SSD/HDD (backups)
	- Убрать GC логи с нагруженного диска

## Куда смотреть? #12

- В лог самого процесса: ignite.log
- Мониторинг <- Аномалии и корреляции с паузами
- Настройки Linux
- Настройки JVM <- Опции GC: Biased Locking, Safepoint Timeout
- Неарdump (если есть)
- Логи GC <- + Safepoint.log
- Crashdump (если есть)
- Логи линукса + NMON, проблемы с оборудованием?
- console.out/console.err перенаправлять потоки

# Еще 5 слайдов

- Которые никуда не попали
- Но обязательно стоит упомянуть

## Java Flight Recorder

• Что делала система перед просадкой производительности

-XX:StartFlightRecording= disk=true, settings=<cfg>/profilingopenjdk11.jfc, maxage=120h, maxsize=10000m, dumponexit=true,

-XX:FlightRecorderOptions= repository=/opt/ignite/logs/diag, maxchunksize=30M

• Обычно много места, в последнюю очередь выгружается

## Черный ящик JVM

что было с сервером в каждый момент собираем с точностью 30 сек

JMC для анализа https://jdk.java.net/jmc/8/

Алексей Рагозин -Мастер-класс по Java Mission Control

https://youtu.be/wm2JNlaJJ5k

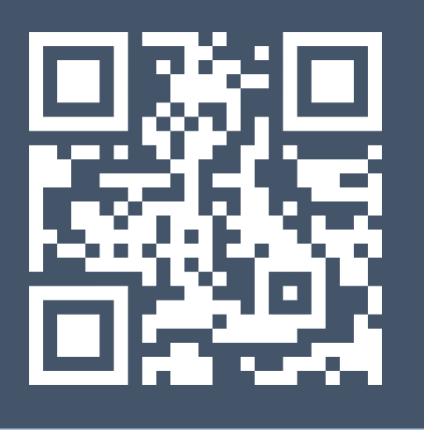

 $\sum$  PLATFORM

## Куда смотреть? #13

- В лог самого процесса: ignite.log
- Мониторинг
- Настройки Linux
- Настройки JVM
- Неарdump (если есть)
- Логи GC <- + Safepoint.log
- Crashdump (если есть)
- Логи линукса
- console.out/console.err перенаправлять потоки
- JFR открываем в JMC

## Еще несколько опций

которые всегда стоят на серверах

-Dfile.encoding=UTF-8 Всегда предсказуемая кодировка -Djava.net.preferIPv4Stack=true **IPv6 нам не надо** -Dnetworkaddress.cache.ttl=-1 Не удалять записи из DNS -XX:-OmitStackTraceInFastThrow Чтобы не терять трейсы -XX:+CrashOnStackOverflowError Из-за баги JDK-8319090

### Практика

Параметров много - проектов тоже, начинали

- смотреть глазами
- И МЕНЯТЬ ПИСЬМАМИ

Но 1314 кластеров... и глазами не получится, нужен автоматический контроль

check-parameters-plugin - часть Platform V DataGrid

- Проверяет sysctl + Java options (учитывая версию Java)
- Добавлен в мониторинг

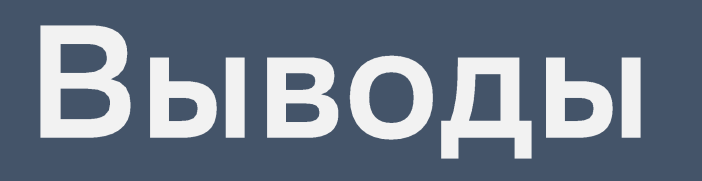

Здоровый и крепкий сон возможен, если

- Собирать все логи и хранить достаточное время в прошлом
	- Приложение
	- GC + safepoint + classhisto
	- Linux (messages+dmesg)
	- Nmon
- Писать и хранить heapdump, crashdump, JFR
- Планировать сарасіту через
	- Мониторинг
	- Нагрузочные тесты
- Собирать и контролировать, автоматически тиражировать
	- опции VM
	- опции Linux sysctl
- Завести свой чек-лист для production
- Показать этот и все упомянутые доклады коллегам-джунам

## Спасибо

Задать вопросы про **Apache Ignite** user@ignite.apache.org https://t.me/RU Ignite

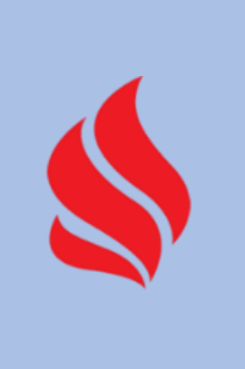

Дмитрий Павлов

dpavlov@apache.org

https://t.me/dspavlov

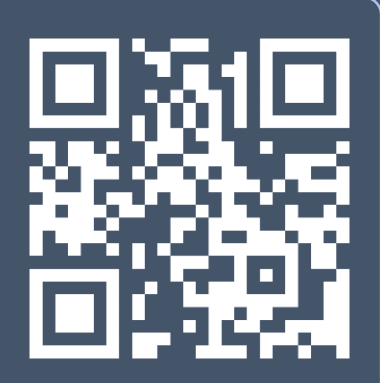

Про устройство БД https://www.youtube.com/@db.podcast Обучающие материалы по БД https://t.me/db links

Список параметров JVM, sysctl и ссылок

https://gitverse.ru/dpavlov/ignite\_checklist?tab=readme

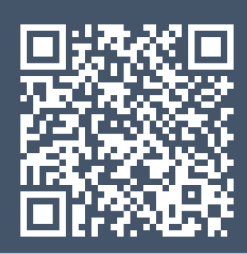

# Appendix A. Надежность в продукте

#### Бекапы и резервы

- Данных внутри кластера
- Кластеров
- Задействуем HDD + снимки данных

## Хранение данных

**DataGrid** распределяет каждый ключ в свою партицию

Партиции получаются примерно равными частями общего набора данных

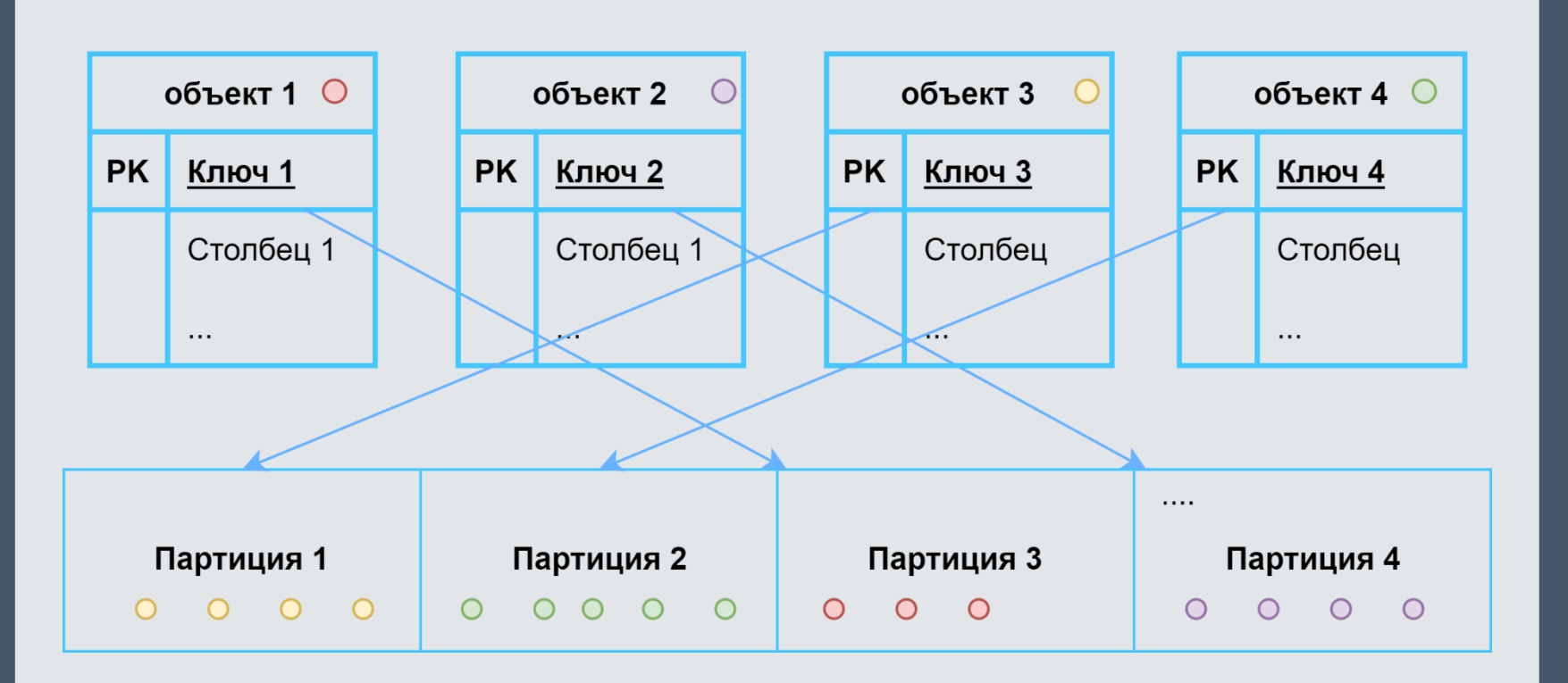

### Резервирование

- Патрициями распределяются между узлами
- Перемещается независимо друг от друга
- В примере 4 узла и 4 партиции (в реальности - 1024- default)

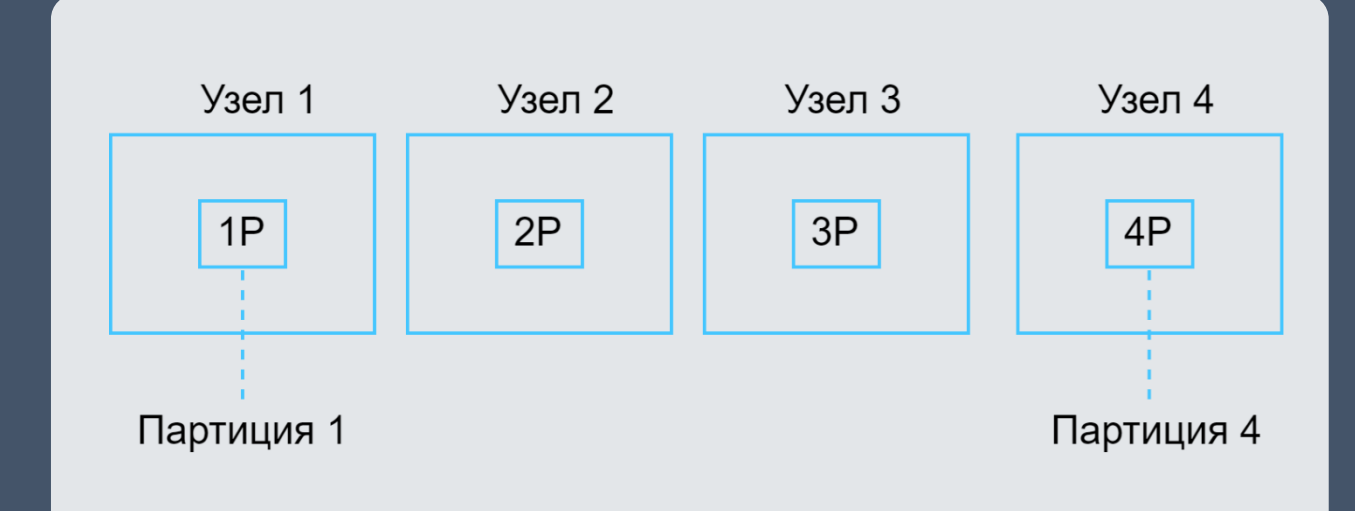

- Можно хранить данные в нескольких копиях
- Тогда есть (P)rimary (B)ackup

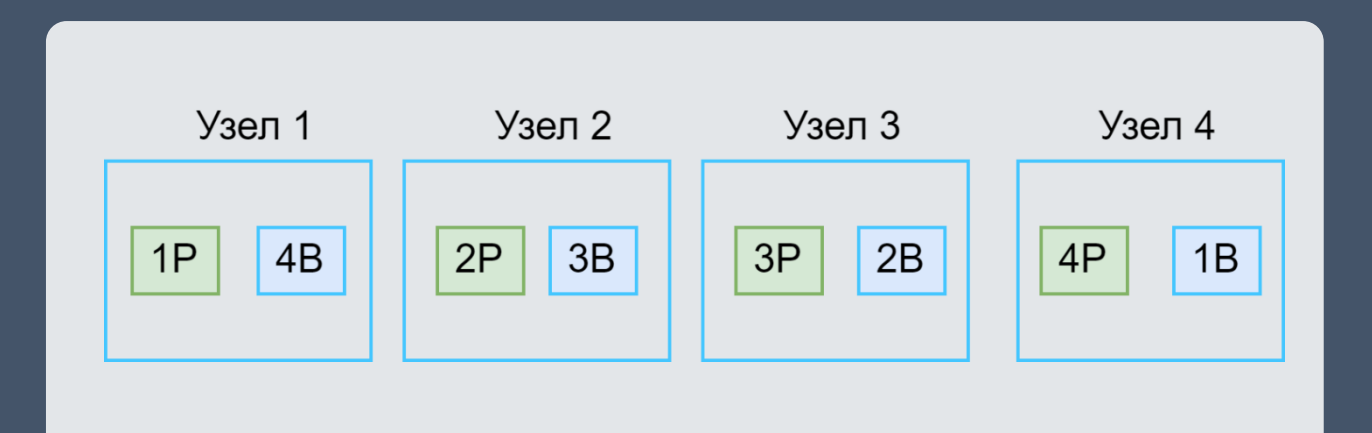

### Восстановление после сбоев

- В случае изменения топологии минимизация перемещений
- В случае потери узла восстановление нужного количества копий
- Теряем #replfactor-1 узел без остановки сервиса
- На практике обычно replfactor=2, редко 3

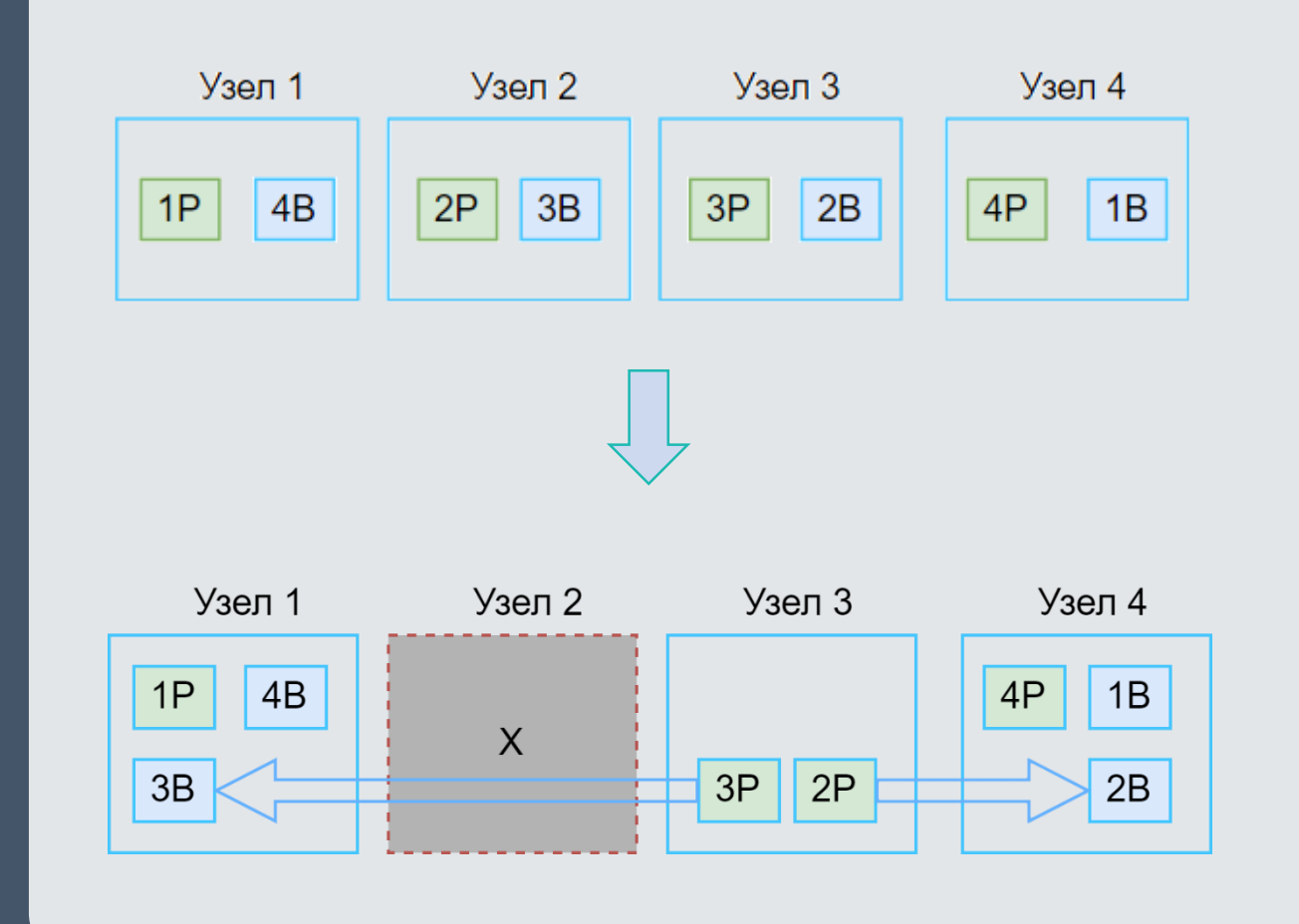

## Хранение на диске

- Persistence (встроенный)
- На практике обычно включен в большинстве проектов
- Часть данных в RAM полный набор на диске
- Если временно выводим узел не надо его потом прогревать

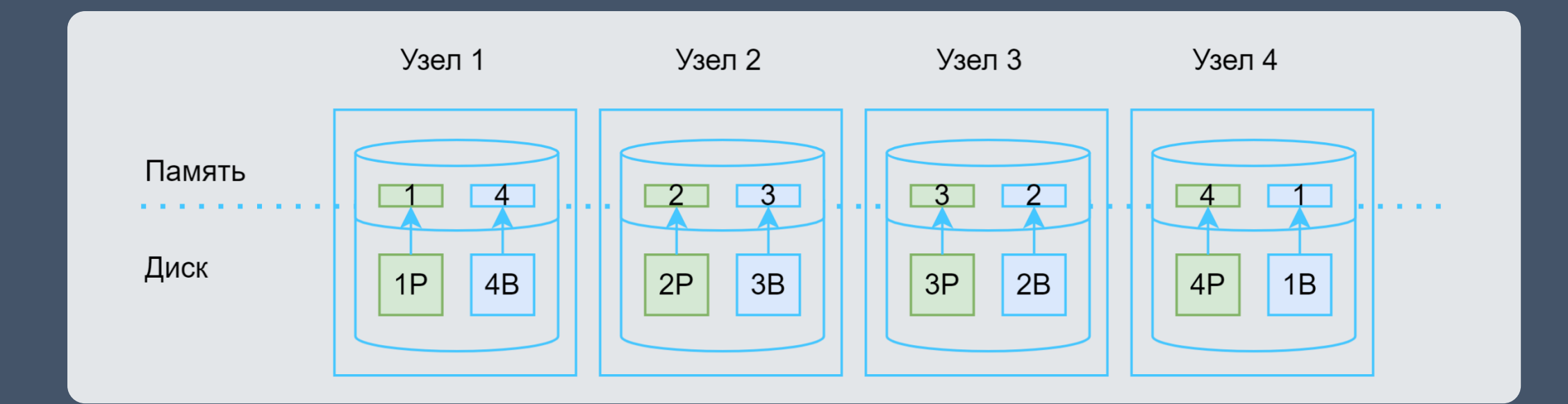

### Операции при включенном хранении данных

- Применяем изменения на узле в памяти
- Пишем в WAL Write Ahead Log - журнал транзакций
- Потом запишется в основное хранилище

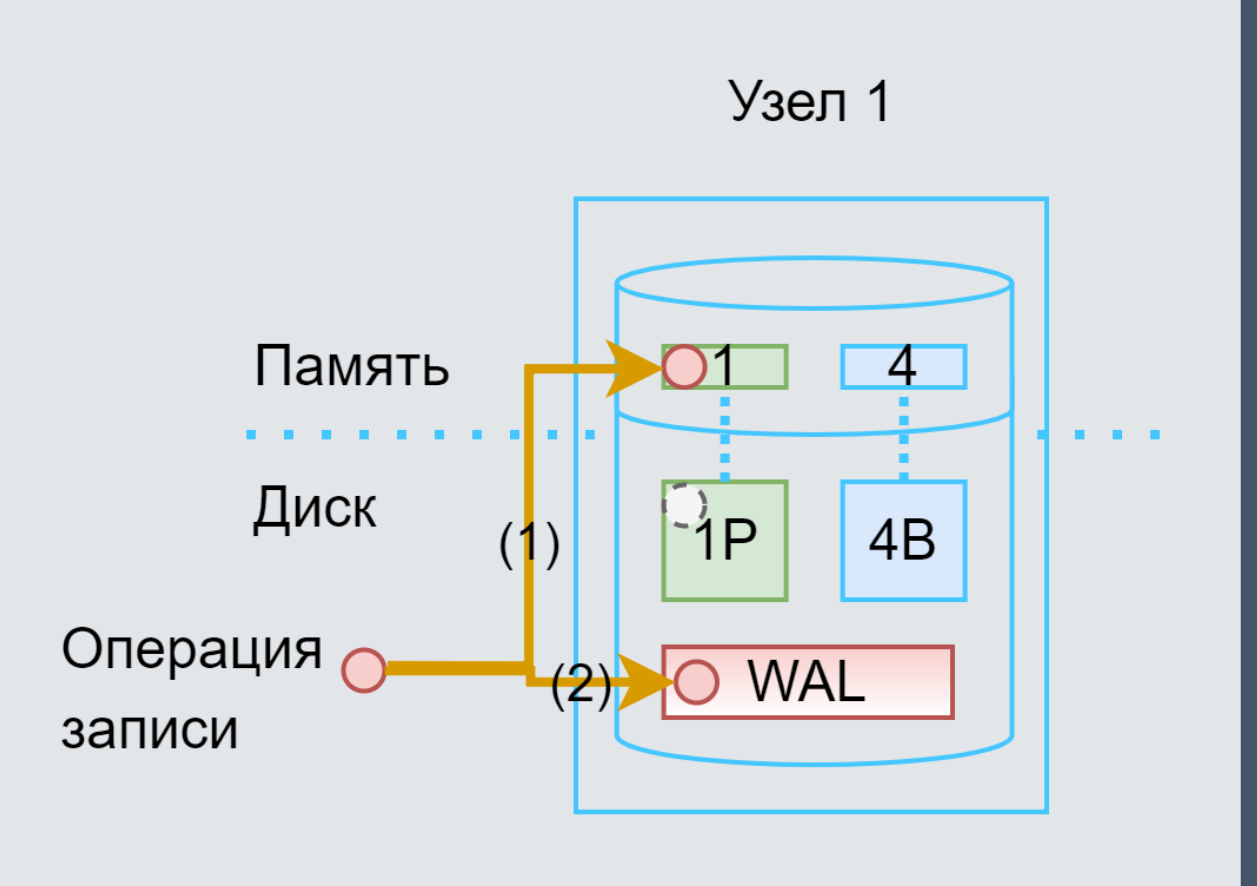

## Используемые файлы

- File per partition
- Index общий
	- индексы для тех партиций, которые есть на узле
- · WAL:
	- Сегменты WAL конечное ЧИСЛО
	- Архив WAL то что ВЫТЕСНЕНО ИЗ ОСНОВНОГО work, не нужно его удалять

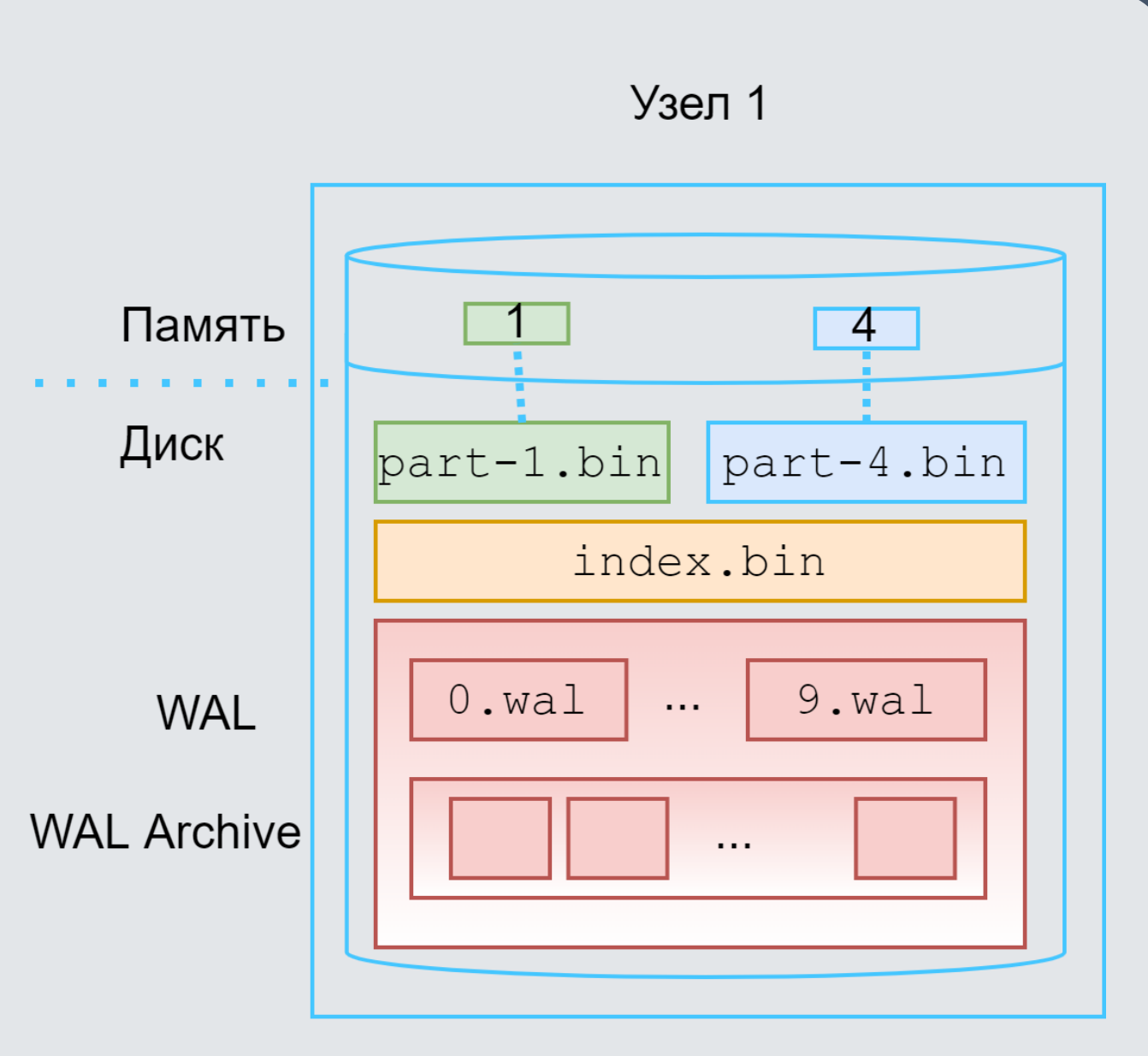

# А.1 Снимки данных

Максим Музафаров - Снятие и восстановление резервной копии в Apache Ignite https://youtu.be/7jNliqwDJtQ

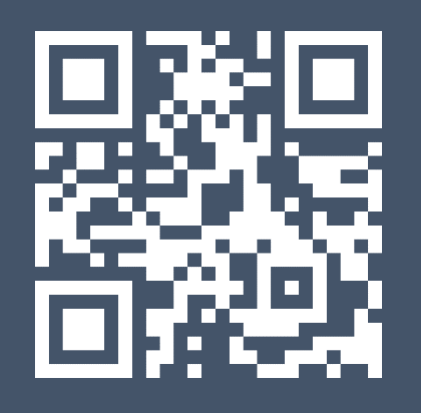

# Снимки (Ignite-snapshots, обычно-backups)

• Настроено СНЯТИЕ СНИМКОВ раз в сутки - вне периода активности

• Операции во время снятия снимка попадают **B WAL И В СНИМОК** напрямую

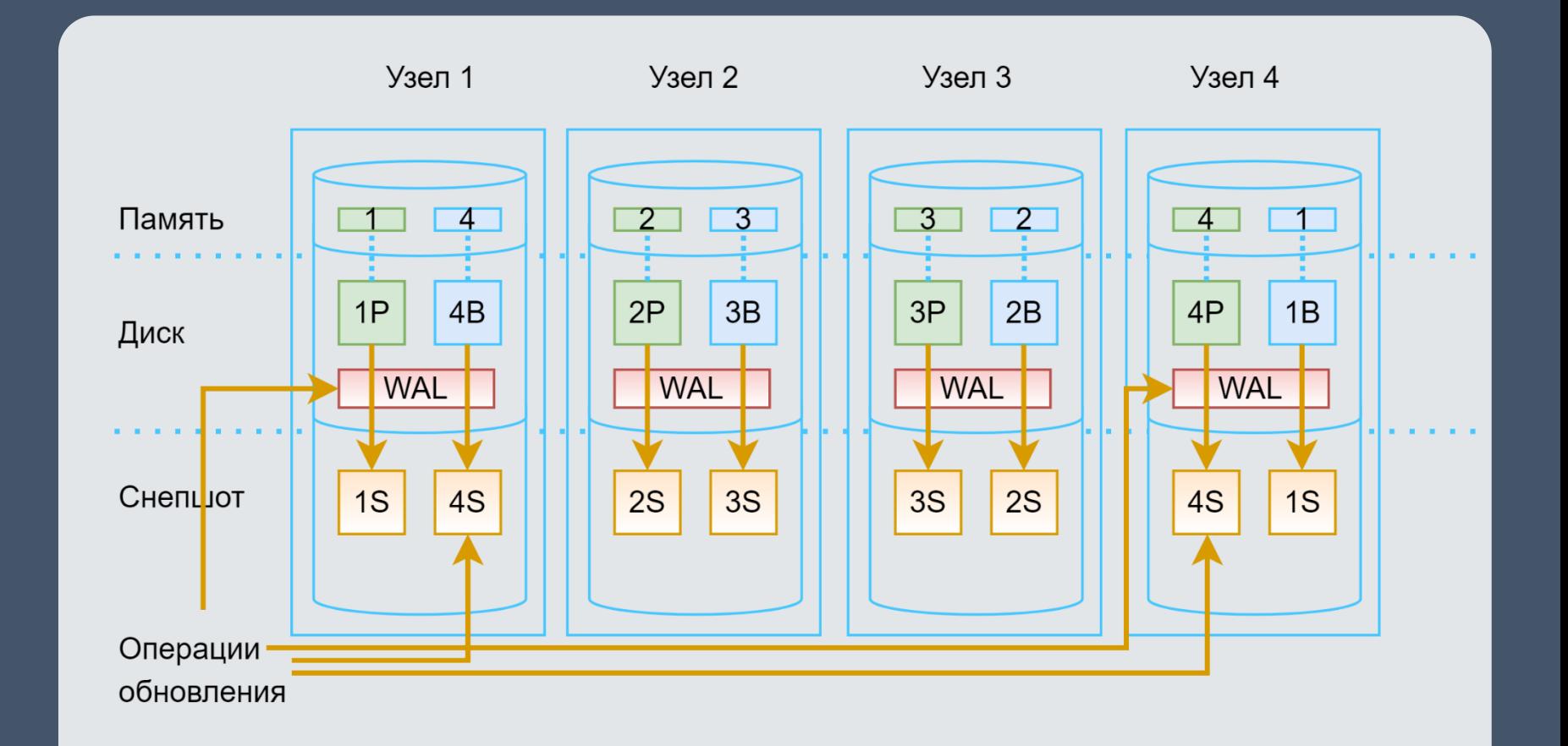

# А.2 Инкрементальные снимки

Максим Тимонин - Алгоритм инкрементальных бэкапов **B Apache Ignite** https://youtu.be/EvzNBr6toWI

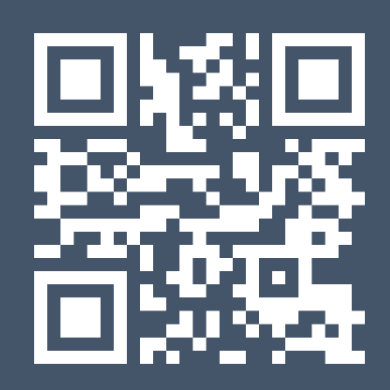

## Инкрементальные снимки

- Только дельты от последнего снимка
- Используем сегменты WAL, которые **ИЗМЕНИЛИСЬ** за это время
- Пока на пути в прод, но все тесты прошли

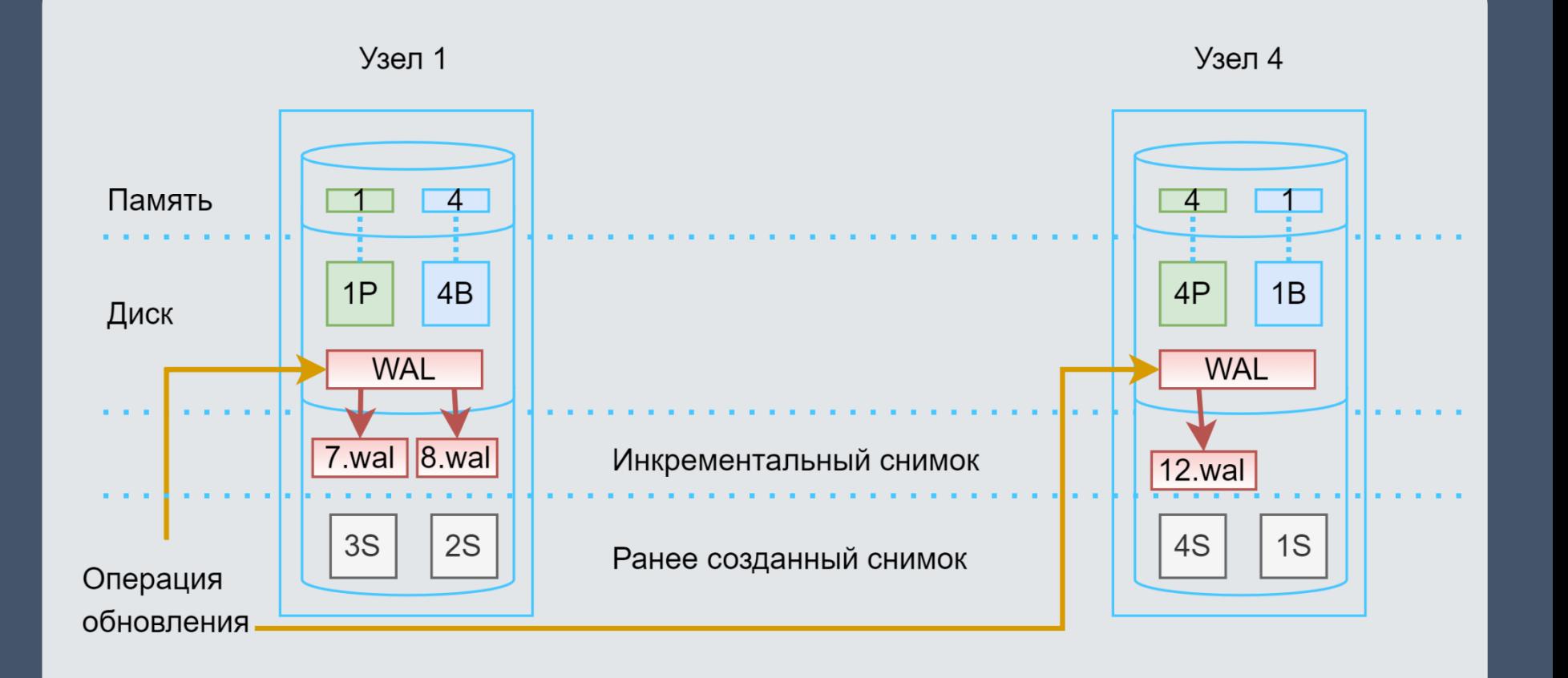

# Appendix B. Межкластерная репликация

#### Бекапы и резервы

- **Hepes Ignite**
- **Hepes Kafka/PlatformV Corax**

Николай Ижиков -Apache Ignite теперь с CDC!

https://youtu.be/Xx8ErhM6U9Q

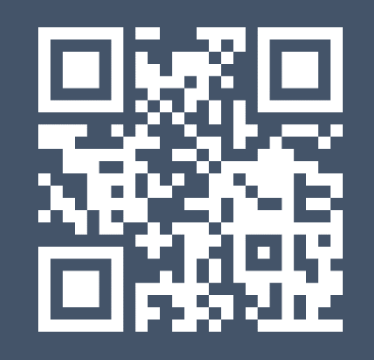

## Межкластерная репликация

- Обычно 2 кластера,  $p$ еже - 3
- и Active-Acitive, и **Active-Standby**
- Встроено в Ignite лучше последние версии: Ignite 2.17+ и PV DataGrid  $15.0.2+$

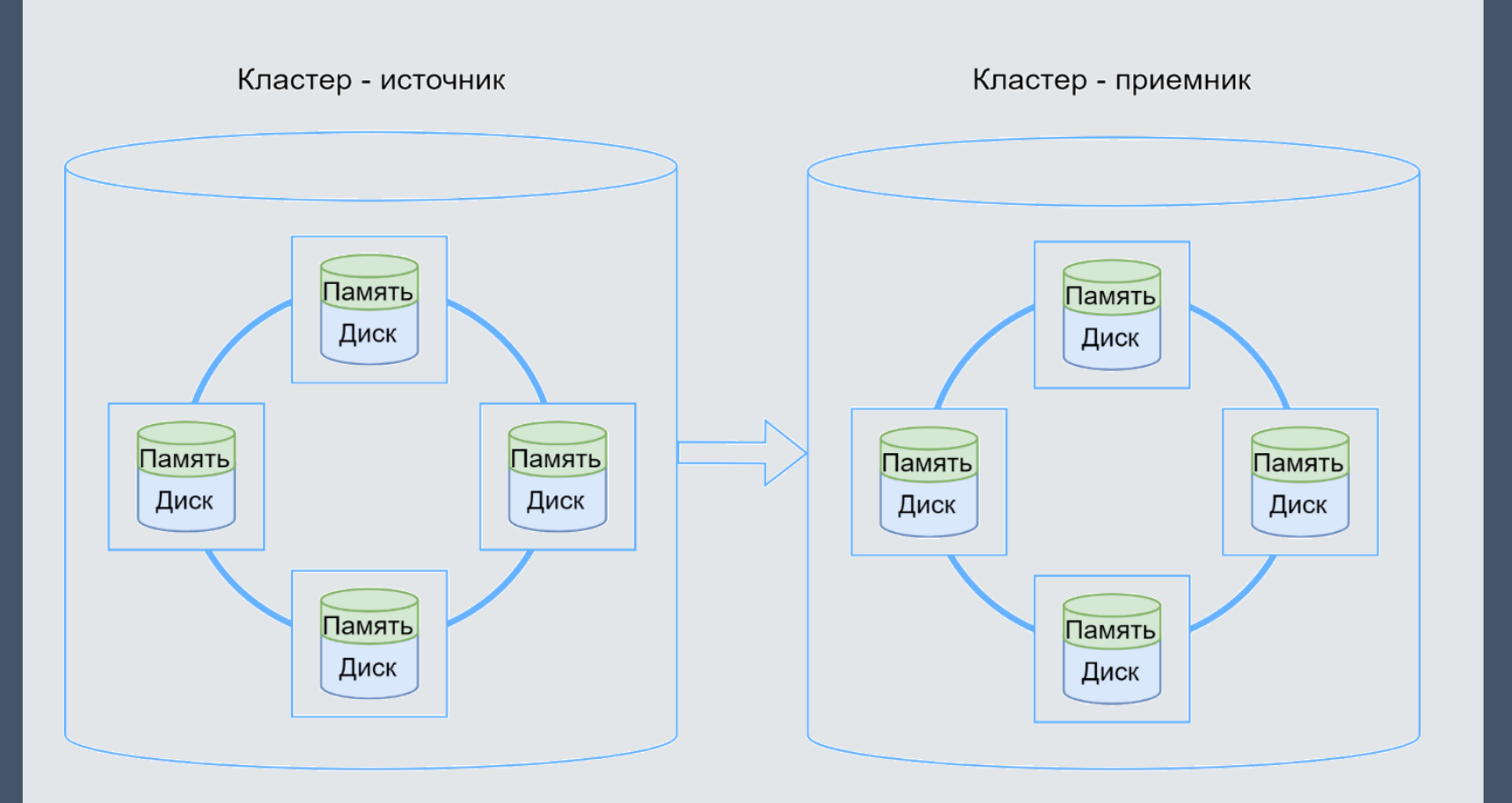

# Прямая: Ignite2Ignite

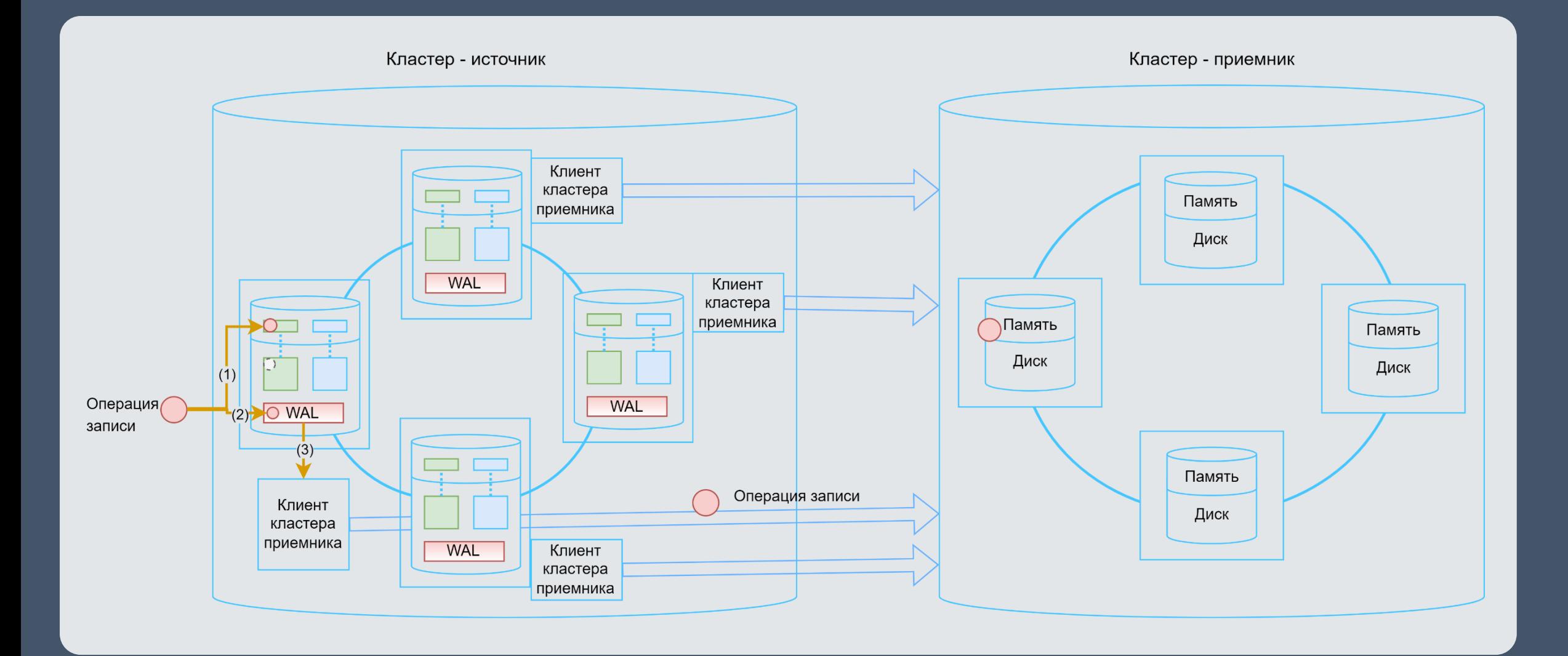

# Через брокера: Ignite2Kafka

• Независимые версии продукта на каждом кластере

• Kafka To Ignite – можно масштабироват ь количеством процессов приемников

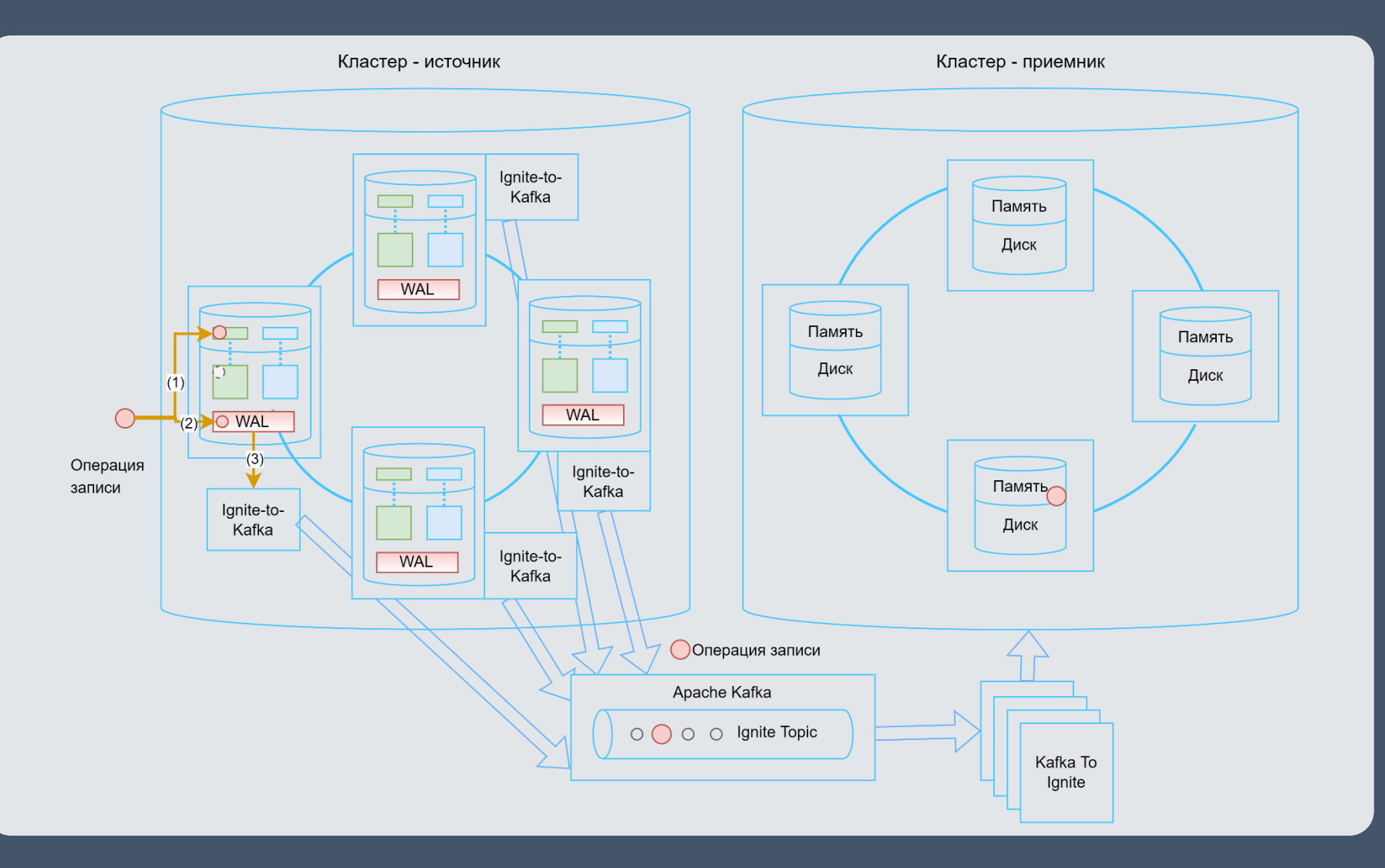